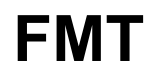

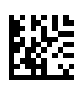

## **Fluid Management Tool**

## **Navodila za uporabo**

Različica programske opreme: 4.2 Izdaja: 5A-2020 Datum izdaje: 2023-02 Št. dela: F50011111

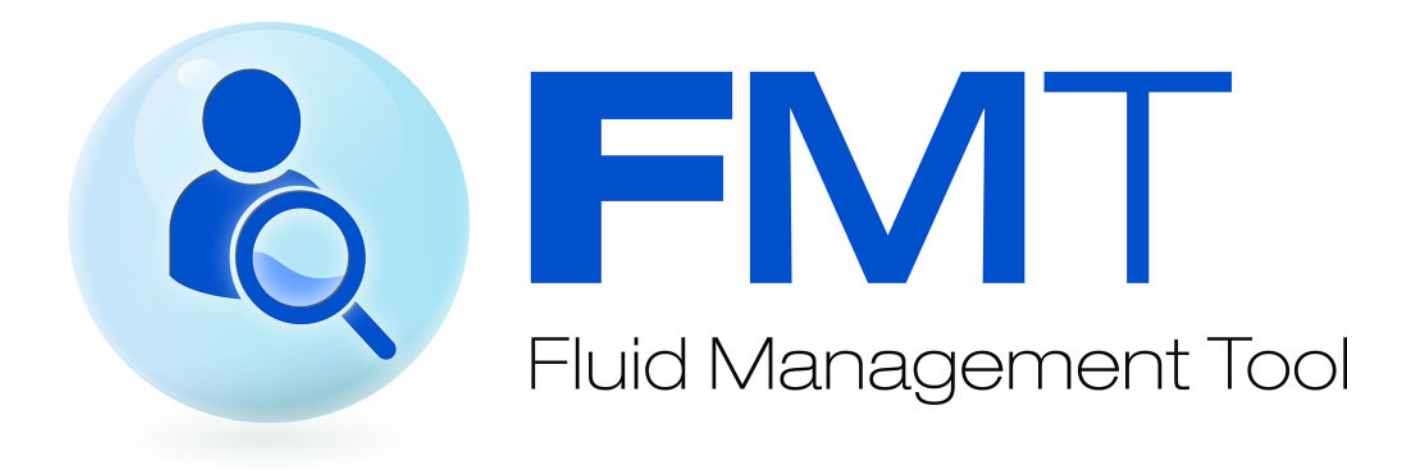

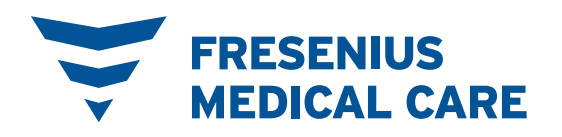

## Vsebinsko kazalo

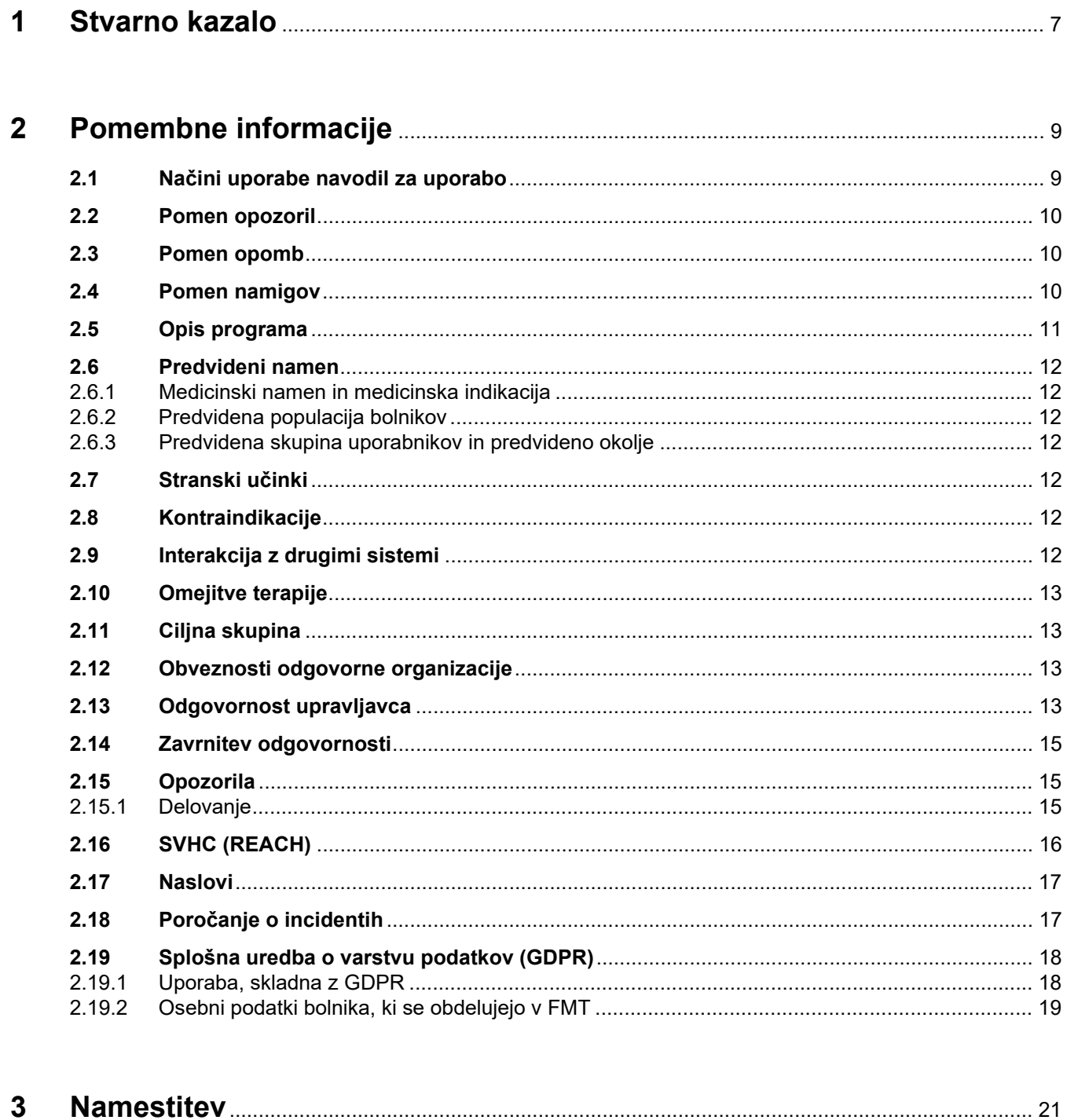

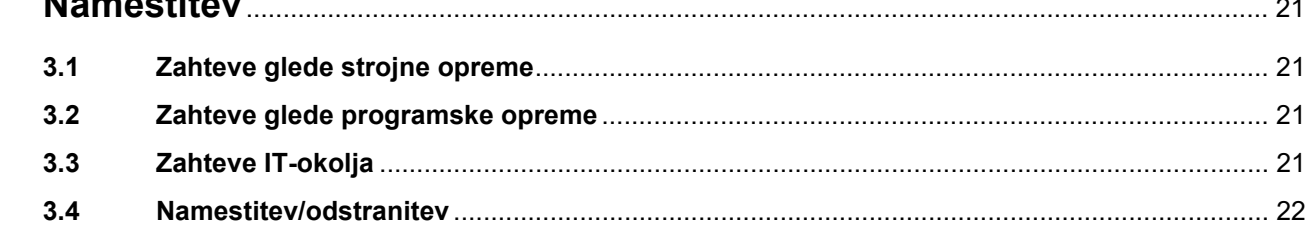

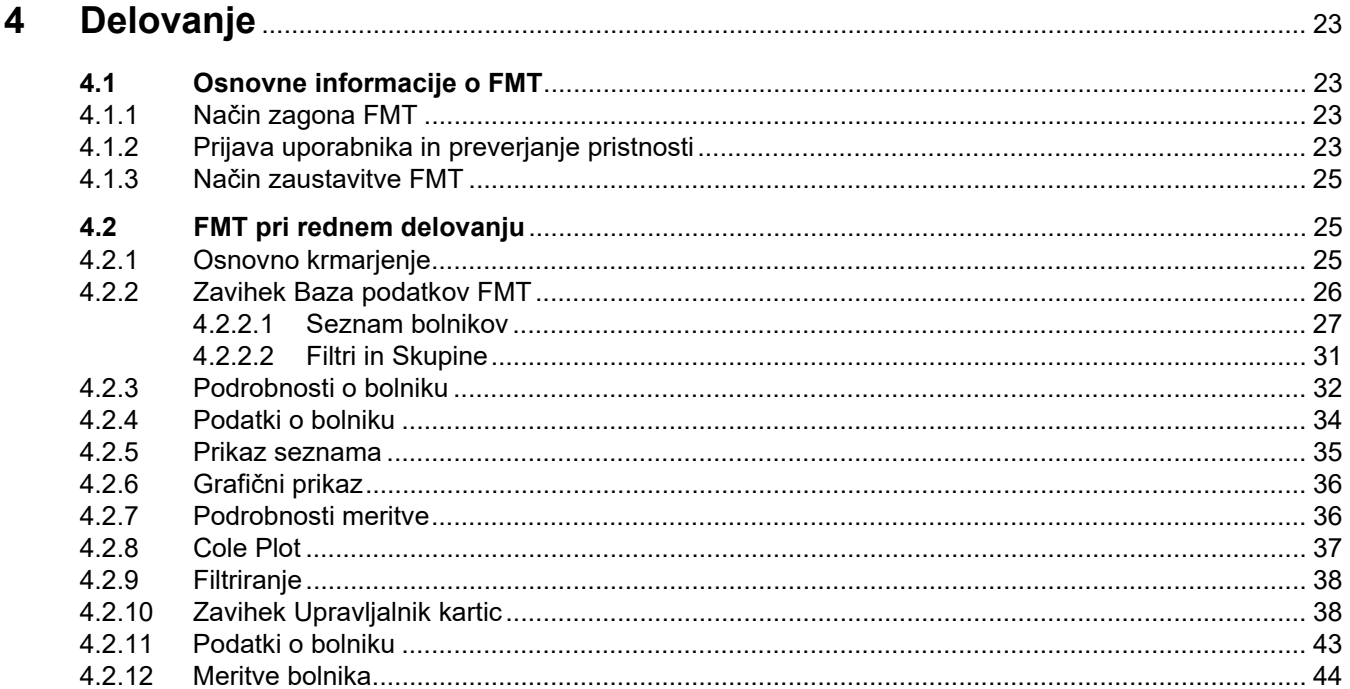

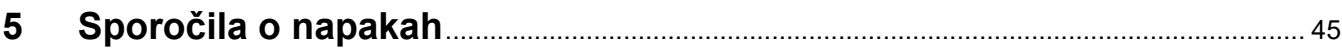

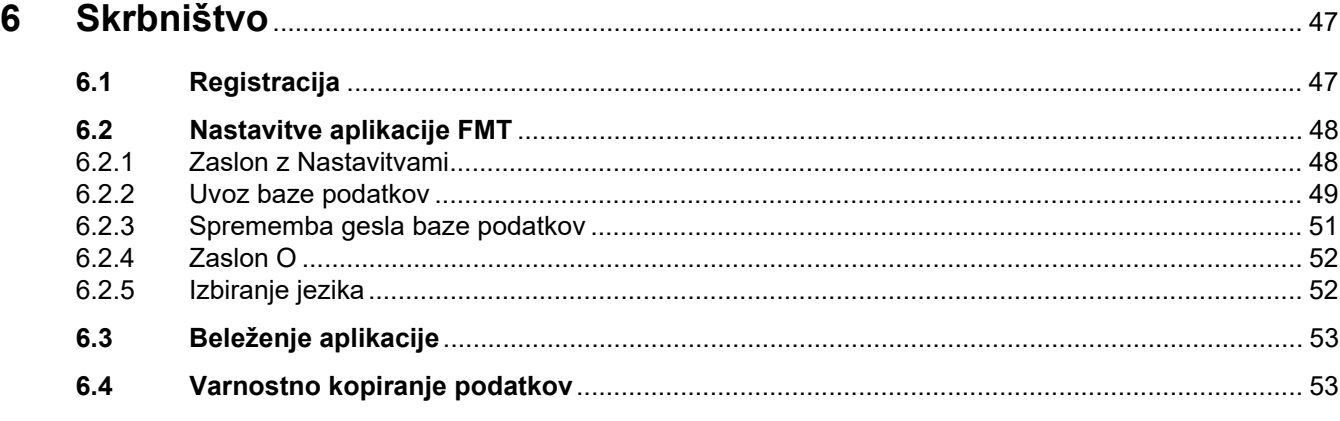

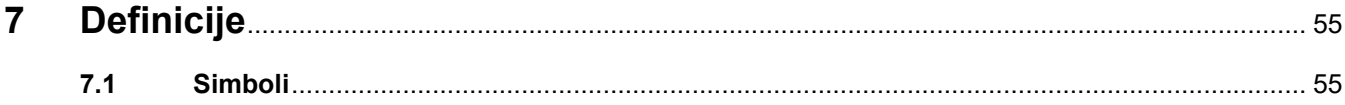

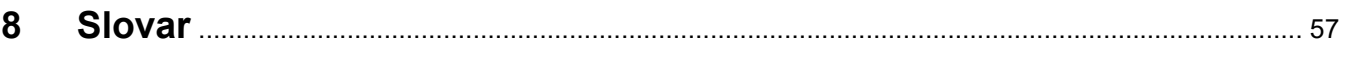

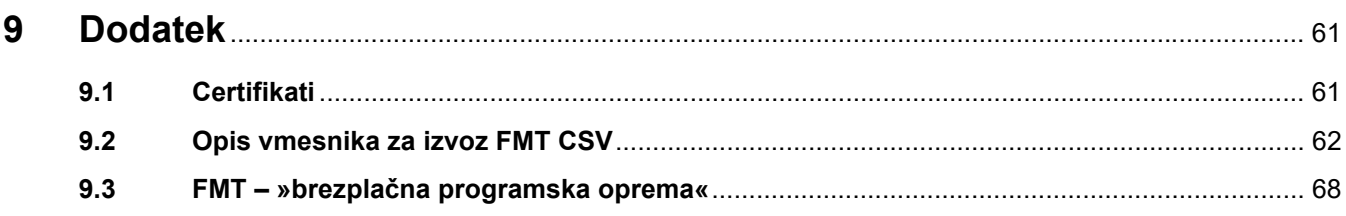

# <span id="page-6-0"></span>**1 Stvarno kazalo**

### **C**

Ciljna skupina [13](#page-12-4)

### **D**

Delovanje [23](#page-22-4) Dodatek [61](#page-60-2)

### **F**

FMT pri rednem delovanju [25](#page-24-3)

### **I**

Izjava o skladnosti [61](#page-60-3)

### **N**

Načini uporabe navodil za uporabo [9](#page-8-2) Namestitev [22](#page-21-1)

### **O**

Obveznosti odgovorne organizacije [13](#page-12-5) Odgovornost upravljavca [13](#page-12-6) Opis programa [11](#page-10-1) Opozorila [15](#page-14-3) Osnovne informacije o FMT [23](#page-22-5)

### **P**

Pomembne informacije [9](#page-8-3) Pomen namigov [10](#page-9-3) Pomen opomb [10](#page-9-4) Pomen opozoril [10](#page-9-5) Predvidena uporaba [12](#page-11-7)

### **S**

Skrbništvo [47](#page-46-2) Slovar [55](#page-54-2), [57](#page-56-1) Sporočila o napakah [45](#page-44-1)

### **Z**

Zahteve glede programske opreme [21](#page-20-4) Zahteve glede strojne opreme [21](#page-20-5) Zavrnitev odgovornosti [15](#page-14-4)

## <span id="page-8-3"></span><span id="page-8-0"></span>**2 Pomembne informacije**

## <span id="page-8-2"></span><span id="page-8-1"></span>**2.1 Načini uporabe navodil za uporabo**

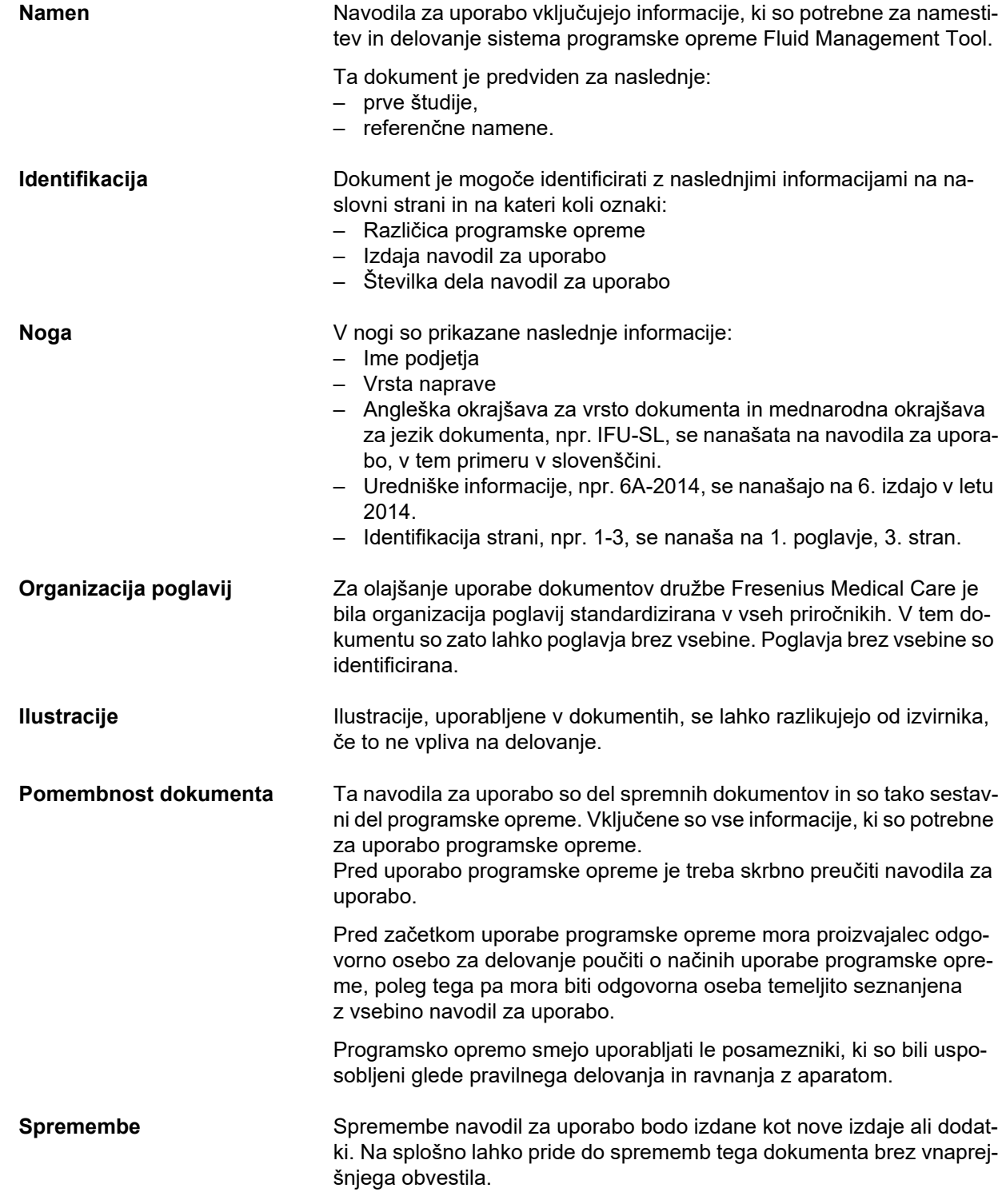

<span id="page-9-5"></span>

**Razmnoževanje** Razmnoževanje, čeprav izvlečkov, je dovoljeno izvesti le, če je pridobljeno pisno dovoljenje.

### <span id="page-9-0"></span>**2.2 Pomen opozoril**

Informacije, ki opozarjajo upravljavca, da lahko pride do resnih ali življenjsko nevarnih poškodb, če se ne upoštevajo ukrepi za preprečitev nevarnosti.

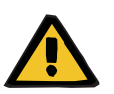

#### **Opozorilo**

#### **Vrsta in vzrok nevarnosti**

Potencialne posledice nevarnosti

Ukrepi za preprečevanje nevarnosti

Opozorila lahko v naslednjih primerih odstopajo od zgornjega primera: – če se opozorilo nanaša na več nevarnosti,

– če opozorilu ni mogoče dodeliti specifične nevarnosti.

### <span id="page-9-4"></span><span id="page-9-1"></span>**2.3 Pomen opomb**

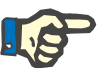

#### **Opomba**

Uporabnika opozarja, da lahko pride do naslednjega, če ne upošteva teh informacij:

- poškodba aparata,
- zahtevane funkcije se morda ne izvedejo ali pa se ne izvedejo pravilno.

### <span id="page-9-3"></span><span id="page-9-2"></span>**2.4 Pomen namigov**

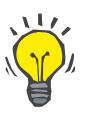

#### **Namig**

Informacije, ki omogočajo poenostavitev ravnanja z izdelkom.

### <span id="page-10-1"></span><span id="page-10-0"></span>**2.5 Opis programa**

Fluid Management Tool (FMT) je programska oprema, ki se uporablja v kombinaciji z aparatom Body Composition Monitor (BCM).

FMT se uporablja kot orodje za naslednje:

- vizualizacijo shranjenih podatkov meritve (rezultatov meritve) BCM, povezanih z bolnikom, v tabelarični in grafični obliki za podporo uporabniku, ki izvaja dejavnosti upravljanja tekočin Fluid Management (pomožna funkcija);
- upravljanje in dokumentiranje (ustvarjanje, shranjevanje, spreminjanje, združevanje, brisanje) katerega koli števila bolnikov in podatkov bolnikov, ki so potrebni za uporabo BCM in izvajanje dejavnosti upravljanja tekočin Fluid Management;
- shranjevanje prebranih rezultatov meritve, povezanih z bolnikom, v podatkovno bazo;
- dokumentacijo shranjenih podatkov (informacij o bolnikih in rezultatov meritev) v tiskani obliki in v obliki elektronskih izvozov.

#### **Oznaka CE**

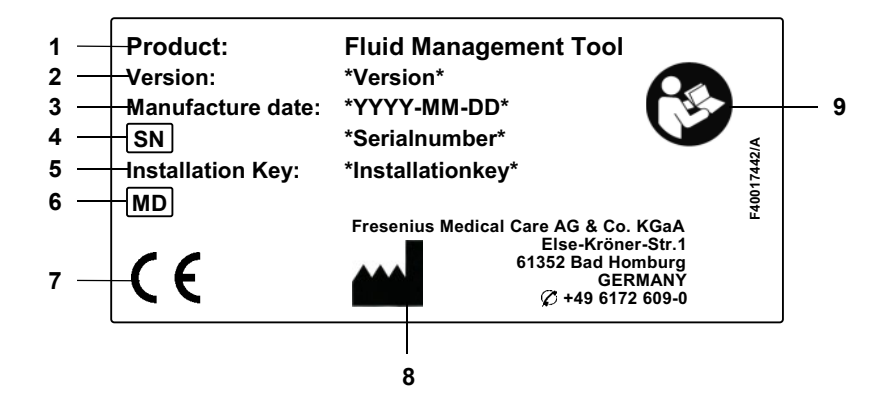

- **1** Izdelek
- **2** Različica
- **3** Datum proizvodnje (datum izgradnje izdelka programske opreme)
- **4** Serijska številka
- **5** Namestitveni ključ
- **6** Medicinski pripomoček
- **7** Oznaka CE v skladu z Direktivo 93/42/EGS (Direktivo o medicinskih pripomočkih)
- **8** Kontaktni podatki proizvajalca
- **9** Upoštevajte navodila za uporabo

### <span id="page-11-7"></span><span id="page-11-0"></span>**2.6 Predvideni namen**

#### <span id="page-11-1"></span>**2.6.1 Medicinski namen in medicinska indikacija**

- Spremljanje stanja bolnikove hidracije
- Spremljanje bolnikovega prehranskega stanja
- Ocena bolnikovega porazdelitvenega volumna sečnine V (npr. za izračun V v Kt/V pri nadomestnem ledvičnem zdravljenju)

#### <span id="page-11-2"></span>**2.6.2 Predvidena populacija bolnikov**

Bolniki, spremljani s sistemom Body Composition Monitor (BCM)

#### <span id="page-11-3"></span>**2.6.3 Predvidena skupina uporabnikov in predvideno okolje**

- FMT uporablja zdravstveno osebje (medicinske sestre, zdravniki, drugi medicinci), ki so ustrezno usposobljeni ter imajo ustrezno znanje in izkušnje.
- Orodja FMT ne smejo uporabljati bolniki.
- FMT je zasnovan za uporabo v dializnih centrih, kliničnih okoljih in zdravniških ordinacijah.

### <span id="page-11-4"></span>**2.7 Stranski učinki**

Brez

### <span id="page-11-5"></span>**2.8 Kontraindikacije**

Brez

### <span id="page-11-6"></span>**2.9 Interakcija z drugimi sistemi**

Fluid Management Tool (FMT) je programska oprema, ki se uporablja v kombinaciji z aparatom Body Composition Monitor (BCM).

### <span id="page-12-0"></span>**2.10 Omejitve terapije**

<span id="page-12-4"></span>Podatki, ki jih zagotovi FMT, se lahko uporabijo le za dopolnitev rezultatov drugih posebnih preiskav bolnikov.

### <span id="page-12-1"></span>**2.11 Ciljna skupina**

Ciljna skupina za programsko opremo je opredeljena v predvidenem namenu [\(glejte poglavje 2.6 na strani 12\).](#page-11-0) Za delovanje programske opreme upoštevajte opozorila [\(glejte poglavje 2.15 na strani 15\)](#page-14-1).

Spremembe ali predelave sme izvajati le proizvajalec ali osebe, ki jih proizvajalec za to pooblasti.

### <span id="page-12-5"></span><span id="page-12-2"></span>**2.12 Obveznosti odgovorne organizacije**

Odgovorna organizacija ima naslednje odgovornosti:

- Zagotoviti je treba skladnost z nacionalnimi ali lokalnimi predpisi o namestitvi, delovanju in uporabi.
- Stanje programske opreme mora biti pravilno in varno.
- Ta navodila za uporabo morajo biti vedno na voljo.

### <span id="page-12-6"></span><span id="page-12-3"></span>**2.13 Odgovornost upravljavca**

Med vnašanjem parametrov je treba upoštevati naslednje:

- Vnesene parametre mora potrditi upravljavec, tj. upravljavec mora preveriti, ali so vnesene vrednosti pravilne.
- Če rezultati preverjanja pokažejo odstopanje med želenimi parametri in prikazanimi parametri v sistemu ali programski opremi, je treba pred aktiviranjem funkcije popraviti nastavitve.
- Dejanske prikazane vrednosti morajo biti primerjane z določenimi želenimi vrednostmi.

Uporabnik s skrbniškimi pravicami za FMT ima dodatne odgovornosti za ohranjanje varnosti IT in varnosti podatkov:

- zagotavljanje, da je ob prvem zagonu nastavljen pravilen čas zadrževanja;
- prilagajanje nastavitev lokalnim potrebam (nastavitev vlog, blokiranje prijave, odjava ob neaktivnosti, omejitev pravice do brisanja);
- varnostno kopiranje in obnavljanje baz podatkov. Zlasti je pomembno zagotavljanje varnostno kopiranje, ki zagotavlja skladnost z GDPR.
- Uporabniki s skrbniškimi pravicami lahko prekličejo skrivanje bolnikov, če je treba.
- Uporabniki s skrbniškimi pravicami lahko vidijo vse bolnike, ki so neaktivni, v **skupini Neaktivnih bolniki**. Pri teh bolnikih niso bile opravljene meritve dlje od nastavljenega časa hranjenja. Neaktivni bolniki ostanejo v **skupini Vsi bolniki**, dokler niso izbrisani iz baze podatkov.

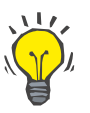

#### **Namig**

Skrbnikom svetujemo, da izbrišejo bolnike, označene kot neaktivne (ravnanje s podatki v skladu z GDPR).

Sistemski skrbnik skrbi za in je odgovoren za naslednje operacije: – namestitev in odstranitev FMT,

- zagotavljanje namestitve varnostnih posodobitev za operacijski sistem in rešitev za iskanie virusov.
- zagotavljanje samodejne sinhronizacije lokalnega časa in časovnega pasu sistema,
- brisanje vseh osebnih podatkov med odstranjevanjem za servis,
- ustvarjanje in brisanje novih uporabnikov in uporabniških skupin,
- zagotavljanje varne nastavitve Active Directory,
- odstranjevanje in ponovna dodelitev uporabnika uporabniškim skupinam.

Navadni uporabniki FMT: brez posebnih odgovornosti.

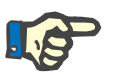

#### **Opomba**

Člani skupine uporabnika FMT ne smejo imeti skrbniških pravic za sistem. To je bistvenega pomena za učinkovitost nekaterih varnostnih ukrepov. Tudi člani skrbniške skupine FMT ne potrebujejo skrbniških pravic za sistem.

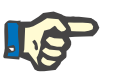

#### **Opomba**

V primeru izgubljenih ali ukradenih gesel oziroma v primeru suma je treba dotična gesla takoj spremeniti. To zadeva gesla za prijavo in za bazo podatkov. Če so prizadeta gesla obstoječih varnostnih kopij, je priporočljivo ustvariti nove varnostne kopije z novimi gesli in nato po možnosti izbrisati stare varnostne kopije ali vsaj omejiti dostop do njih.

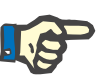

#### **Opomba**

Sporočila o napakah, navedena v 5. poglavju FMT, lahko kažejo na varnostni incident IT, zato je treba raziskati njihov vzrok.

### <span id="page-14-4"></span><span id="page-14-0"></span>**2.14 Zavrnitev odgovornosti**

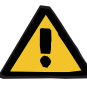

#### **Opozorilo**

Programska oprema je bila zasnovana za funkcije, opisane v navodilih za uporabo.

Ko nameščate, upravljate in uporabljate programsko opremo, je treba upoštevati ustrezne pravne predpise.

Proizvajalec ne prevzema nobene odgovornosti za telesne poškodbe ali druge poškodbe in izključuje vsa jamstva za škodo programske opreme ali sistema, do katere je prišlo zaradi nepravilne uporabe programske opreme.

Uporaba programske opreme v omrežju IT, ki vsebuje komponente, ki jih ni namestil in potrdil proizvajalec programske opreme, lahko povzroči neznana tveganja za bolnike, upravljavce ali tretje osebe. Odgovorna organizacija mora ta tveganja prepoznati, analizirati, oceniti, spremljati in nadzorovati.

Vsaka sprememba obstoječega in potrjenega omrežja IT lahko povzroči nova tveganja, zato je potrebna nova analiza. Posebno problematične dejavnosti:

- spremembe konfiguracije omrežja IT,
- povezovanje dodatnih komponent in naprav v omrežje IT,
- odstranjevanje komponent in naprav iz omrežja IT,
- posodabljanje ali nadgradnja komponent in naprav v omrežju IT.

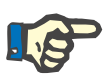

#### **Opomba**

Lokalni zakoni imajo prednost pred zgoraj navedenimi normativnimi zahtevami. Če imate vprašanja, se obrnite na lokalno servisno podporo.

### <span id="page-14-3"></span><span id="page-14-1"></span>**2.15 Opozorila**

#### <span id="page-14-2"></span>**2.15.1 Delovanje**

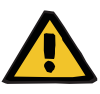

#### **Opozorilo**

**Tveganje za bolnika zaradi napačnih podatkov**

#### **Tveganje za bolnika zaradi napačne terapevtske odločitve**

Podatke o bolniku je mogoče urejati v FMT. Neusposobljen uporabnik je bolj nagnjen k vnosu napačnih vrednosti, kar lahko privede do napačnih terapevtskih odločitev.

 $\triangleright$  Orodje Fluid Management Tool sme uporabliati le usposoblieno osebje z zahtevanimi kvalifikacijami.

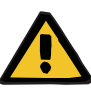

#### **Opozorilo**

**Tveganje za bolnika zaradi napačnih podatkov**

#### **Tveganje za bolnika zaradi napačne terapevtske odločitve**

Podatke o bolniku je mogoče urejati v FMT. Vsak postopek urejanja podatkov lahko povzroči, da se shranijo napačne vrednosti (npr. napaka operaterja pri vnosu podatkov, tehnična napaka pri shranjevanju podatkov).

- Po vnosu ali urejanju ustreznih podatkov o terapiji FMT te podatke ponovno prikaže v informativnem sporočilu, zato mora operater preveriti, ali so bili podatki pravilno shranjeni.
- $\triangleright$  Če parameter ni bil pravilno shranien, uredite ustrezne podatke in v informacijskem sporočilu ponovno preverite pravilnost.
- $\triangleright$  Če se težave pri vnosu in urejanju podatkov ponavljajo, se obrnite na lokalni servis.

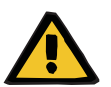

#### **Opozorilo**

#### **Tveganje za bolnika zaradi napačnih podatkov**

#### **Tveganje za bolnika zaradi napačne terapevtske odločitve**

Kadar se vrednosti kritičnih parametrov bolnika (npr. višina) na bolnikovi kartici PatientCard razlikujejo od vrednosti, shranjenih v zbirki podatkov FMT, ni jasno, kateri od parametrov je pravilen.

- Uporabnik mora določiti pravilno vrednost zadevnega parametra.
- Uporabnik mora neskladnost čim prej odpraviti, preden opravi novo meritev BCM ali sprejme nadaljnje odločitve o zdravljenju s pomočjo FMT. To lahko naredi tako, da popravi parametre v bazi podatkov FMT ali pa znova ustvari kartico PatientCard s pravilno vsebino iz baze podatkov.

### <span id="page-15-0"></span>**2.16 SVHC (REACH)**

Za informacije o SVHC v skladu s 33. členom Uredbe (ES) št. 1907/2006 (»REACH«) uporabite to stran:

www.freseniusmedicalcare.com/en/svhc

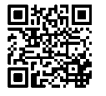

### <span id="page-16-0"></span>**2.17 Naslovi**

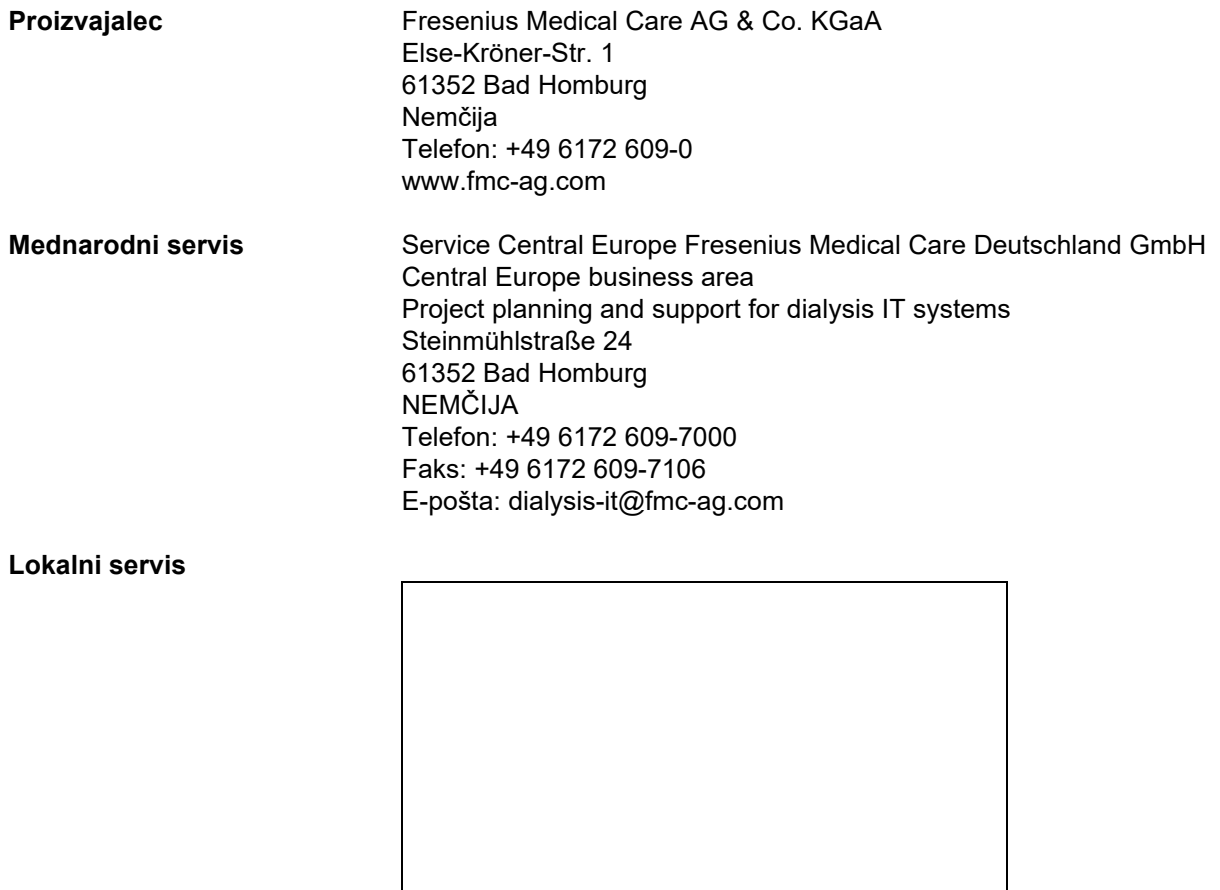

### <span id="page-16-1"></span>**2.18 Poročanje o incidentih**

V EU mora uporabnik o vsakem resnem incidentu, ki se je zgodil v zvezi s pripomočkom, obvestiti proizvajalca v skladu z označevanjem ( $\blacksquare$ ) in pristojni organ države članice EU, v kateri ima uporabnik sedež.

### <span id="page-17-0"></span>**2.19 Splošna uredba o varstvu podatkov (GDPR)**

#### <span id="page-17-1"></span>**2.19.1 Uporaba, skladna z GDPR**

**GDPR** (Splošna uredba o varstvu podatkov) je zakon, ki velja v Evropski uniji. **FMT 4.2** omogoča uporabo, ki je v celoti skladna z **GDPR**. V FMT so uporabljene naslednje funkcije, pomembne za **GDPR**:

- Vsi osebni podatki bolnika v bazi podatkov **FMT** so šifrirani.
- Vsi osebni podatki uporabnika v bazi podatkov z nastavitvami **FMT** so šifrirani.
- Ni komunikacije z drugo programsko opremo ali internetom in ni pretvorbe podatkov iz **FMT** v druge obdelovalce podatkov.
- Celovitost celotne komunikacije z napravo **BCM** je zagotovljena s posebnimi tehničnimi funkcijami, kot je ciklično preverjanje redundance.
- Osebni podatki bolnikov se uporabljajo le, kadar so nujno potrebni, na primer kadar so obvezni in nujni za pravilno identifikacijo bolnika. **FMT** izvaja samodejno zaznavanje neaktivnih bolnikov in jih predlaga kot kandidate za brisanje. To pomaga pri čiščenju neodkritih osebnih podatkov, ki niso več potrebni. To je mogoče doseči z novim filtrom, ki uporabnikom z upraviteljskimi pravicami prikaže kandidate za neaktivne bolnike. Od tam je podatke mogoče izbrisati.
- Bolniki lahko zahtevajo natisnjeno poročilo o vseh svojih osebnih in zdravstvenih podatkih, ki jih je obdeloval **FMT**. To je mogoče doseči s funkcijo izvoza podatkov, ki iz podatkovne zbirke **FMT** izvleče podatke in jih izvozi v človeku razumljivo obliko (CSV).
- Bolniki lahko zahtevajo, da se njihovi podatki izbrišejo iz **FMT**. To je mogoče doseči s funkcijo izbrisa bolnika, ki lahko popolnoma izbriše podatke o bolniku iz baze podatkov **FMT**.
- Bolniki lahko zahtevajo kopijo svojih osebnih in zdravstvenih podatkov iz **FMT** v strojno berljivi obliki. To je mogoče doseči s funkcijo izvoza podatkov, ki iz podatkovne zbirke **FMT** izvleče podatke in jih izvozi v obliko zapisa CSV.
- Bolniki lahko zahtevajo popravo osebnih podatkov v **FMT**.
- Bolniki imajo pravico do omejitve obdelave podatkov. To je mogoče doseči s funkcijo skritega bolnika, ki omogoča, da se bolniki začasno odstranijo iz pregleda in obdelave običajnih uporabnikov, ne da bi se bolniki izbrisali.
- Vsa uporabniška dejanja, povezana z varnostjo podatkov, izvedena v **FMT**, se zabeležijo. Revizijski dnevnik je na voljo v dnevniku dogodkov sistema Windows, kjer ga lahko filtrirate, pregledujete in izvozite.
- **FMT** zagotavlja upravljanje dostopa uporabnikov, ki vključuje avtentikacijo uporabnikov, avtorizacijo uporabnikov in vloge uporabnikov z namenskimi dovoljenji. Določena dejanja in konfiguracije **FMT** lahko izvajajo samo uporabniki s skrbniškimi pravicami.
- **FMT** zagotavlja možnost, ki omogoča, da lahko bolnike izbrišejo samo določeni uporabniki.
- **FMT** zahteva, da se uporabniki pred uporabo aplikacije prijavijo, ter izvaja določena preverjanja kompleksnosti gesel.
- **FMT** zagotavlja in spremlja integriteto programske opreme in baz podatkov.
- Vsi varnostni ukrepi se v **FMT** privzeto izvajajo in so konfigurirani.

### <span id="page-18-0"></span>**2.19.2 Osebni podatki bolnika, ki se obdelujejo v FMT**

Bolnikovi podatki se uvozijo v **FMT** iz kartic s čipi. Uvoz podatkov temelji na dobro opredeljenem podatkovnem vmesniku.

Skladno z vmesnikom kartice s čipom se s kartice PatientCards uvozijo naslednji osebni podatki bolnika:

- bolnikovo ime, priimek, datum rojstva, spol, višina in status odraslosti;
- patient ID;
- eksterna ID bolnika;
- podatki o meritvah (podatki o meritvah bioimpedance in podatki o telesni sestavi, izračunani na podlagi podatkov o bioimpedanci).

Poleg podatkov s kartice s čipom lahko uporabniki **FMT** izbirno dodajo naslednje osebne podatke bolnika:

- skupine,
- terapija,
- bolezni,
- komentarji.

Razlog za uporabo teh osebnih podatkov je naslednji: Vsi osebni podatki, ki jih obdeluje **FMT**, so potrebni za izpolnjevanje predvidenega namena **FMT**.

## <span id="page-20-0"></span>**3 Namestitev**

### <span id="page-20-5"></span><span id="page-20-1"></span>**3.1 Zahteve glede strojne opreme**

Najmanjše zahteve glede strojne opreme za aplikacijo FMT so naslednje:

- 1-gigaherčni (GHz) ali hitrejši procesor
- Vsaj 512 megabajtov (MB) RAM-a
- Vsaj 100 megabajtov (MB) razpoložljivega prostora na trdem disku
- Pogon CD-ROM ali DVD-ROM
- Vsaj ena vrata USB
- Vsaj en izmed naslednjih bralnikov kartic:
	- CardMan 3121 OMNIKEY,
	- SCR 3311 ali SCR 335,
	- FMC UniCard Reader.
- V primeru, da UniCard Reader FMT ne podpira uporabe več hkrati povezanih bralnikov kartic UniCard Readers.
- Najmanjša ločljivost zaslona, ki je zahtevana za aplikacijo, je 1280 × 768. Najmanjša velikost oken aplikacije je optimizirana za to najmanjšo ločljivost zaslona. Druge nastavitve lahko povzročijo nepravilen prikaz delov okna aplikacije, zaradi česar pomembne informacije niso prikazane.
- Velikost prikazanih elementov mora biti nastavljena na »Majhna 100 % (privzeto)«. Druge nastavitve lahko povzročijo, da so deli okna aplikacije in s tem pomembne informacije pri prikazu odrezani.

### <span id="page-20-4"></span><span id="page-20-2"></span>**3.2 Zahteve glede programske opreme**

Aplikacija se lahko izvaja v naslednjih operacijskih sistemih:

- Windows 7, 32-/64-bitni s servisnim paketom SP1
- Windows 8,1, 32-/64-bitni
- Windows 10, 32-/64-bitni

### <span id="page-20-3"></span>**3.3 Zahteve IT-okolja**

Programska oprema: Priporočena je naslednja programska oprema: – Virus scan

Združljivo z BCM 3.2 in novejšim

Združljivo z bazo podatkov FMT 3.2 in novejšo

Ni obvezno: povezava z omrežjem IT

Upravljanje uporabniških skupin FMT (skrbniška skupina, uporabniška skupina) je odvisno od ustrezne konfiguracije skupin zunaj FMT v sistemu Windows. Skupine Windows morajo obstajati pred namestitvijo in med delovanjem FMT.

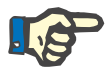

#### **Opomba**

Računalnik mora biti opremljen z najmanj enim omrežnim vmesnikom (lahko je vmesnik s povratno zanko). V nasprotnem primeru funkcija prijave ne bo delovala.

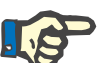

#### **Opomba**

Pri uporabi FMT, konfiguriranega z lokalnimi skupinami sistema Windows, je pomembno preveriti, da uporabljena skrbniška skupina in skupina uporabnikov ne vsebujeta osirotelih uporabnikov (uporabnikov, katerih SID sistema Windows je poškodovan; SID = varnostni identifikator). Servisnemu tehniku/sistemskemu administratoriu svetujemo, da izbriše osirotele domenske uporabnike, sicer uporabniki aplikacij FMT, ki pripadajo tem lokalnim skupinam Windows, ne bodo mogli preverjati pristnosti v aplikaciji.

Razpon, natančnost in točnost prikazanih merilnih podatkov določa naprava BCM (tehnična dokumentacija BCM).

### <span id="page-21-1"></span><span id="page-21-0"></span>**3.4 Namestitev/odstranitev**

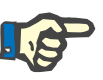

#### **Opomba**

Namestitev/odstranitev Fluid Management Tool in prvi zagon sme izvajati le pooblaščeno servisno osebje družbe Fresenius Medical Care ali servisni tehniki, ki jih odobri družba Fresenius Medical Care.

Če je v računalniku že nameščena starejša različica Fluid Management Tool, ustvarite varnostno kopijo svojih podatkov, preden namestite novo različico.

Zaradi zagotavljanja varnosti lahko FMT 4.2 zaženete in uporabljate le, če je bil pravilno nameščen. Nameščen FMT 4.2 je pripravljen za varno delovanje, kot ga je predvidel proizvajalec.

Postopki namestitve so opisani v servisnem priročniku FMT.

Če je treba izdelek popolnoma odstraniti iz uporabe, je treba izbrisati vse osebne podatke. Osebni podatki se lahko nahajajo na nepričakovanih mestih, na primer v uporabljenih mapah za izvoz podatkov ali varnostnih datotekah zbirke podatkov.

Za varno odstranjevanje izdelka ni treba sprejeti nobenih dodatnih ukrepov.

## <span id="page-22-4"></span><span id="page-22-0"></span>**4 Delovanje**

### <span id="page-22-5"></span><span id="page-22-1"></span>**4.1 Osnovne informacije o FMT**

<span id="page-22-2"></span>**4.1.1 Način zagona FMT**

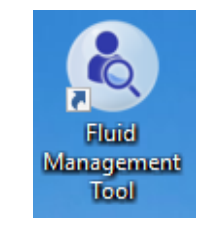

Aplikacijo FMT lahko zaženete: – z bližnjico na namizju ali

– z vnosom v meni Start operacijskega sistema Windows.

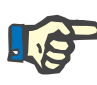

#### **Opomba**

Vse možne napake aplikacije, ki se pojavijo pri zagonu, so navedene v 5. poglavju.

### <span id="page-22-3"></span>**4.1.2 Prijava uporabnika in preverjanje pristnosti**

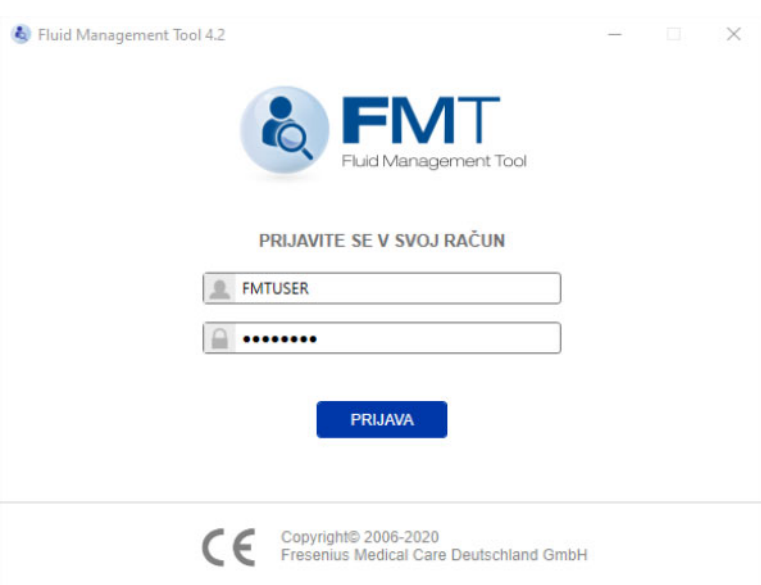

Ob zagonu aplikacije FMT bo prikazano pogovorno okno za prijavo in je treba vanj vnesti poverilnice.

Da bi sistem FMT sprejel gesla, morajo ta izpolnjevati naslednje omejitve kompleksnosti:

- najmanj 9 znakov;
- najmanj en poseben znak (ki ni alfanumeričen);
- najmanj ena velika črka;
- najmanj ena majhna črka;
- najmanj ena številka.

Če kompleksnost gesla ne izpolnjuje pravil, se prikaže nasvet, kjer so navedena pravila.

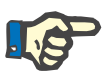

#### **Opomba**

Uporabite posamezna gesla za vse uporabnike, varnostne kopije in bazo podatkov. Ne uporabljajte privzetih gesel.

Nekatere funkcije so na voljo samo uporabnikom skrbniške skupine, npr.

- Uvoz baz podatkov,
- varnostna kopija baz podatkov,
- urejanje uporabniških nastavitev za prijavo,
- konfiguracija varnostnih nastavitev,
- spreminjanje gesla baze podatkov.

Način konfiguracije funkcije prijave uporabnika [\(glejte poglavje 6.2.1](#page-47-2)  [na strani 48\)](#page-47-2).

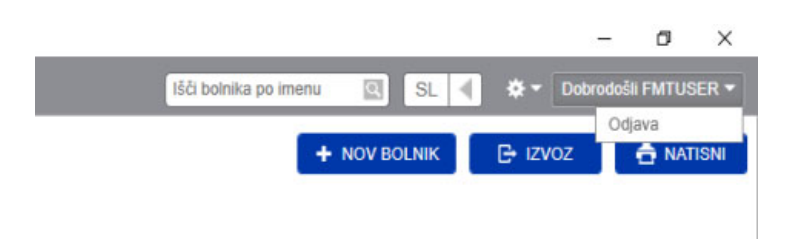

Za odjavo iz aplikacije FMT kliknite uporabniško ime in nato možnost Odjava v desnem zgornjem kotu aplikacije FMT.

FMT bo prekinil uporabniške seje po času neaktivnosti, ki ga je mogoče konfigurirati. Preden se seja zaključi, se prikaže informativno pojavno okno. Reakcija na to pojavno okno bo ponastavila potek časa.

FMT bo po nastavljivem številu neuspešnih naslednjih poskusov prijave uporabnike blokiral za nastavljivo časovno obdobje. FMT informativno prikaže čas do blokade uporabnika.

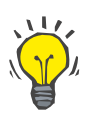

#### **Namig**

Sistemski skrbnik lahko zlahka doseže trajno izključitev uporabnika iz uporabe aplikacije. Uporabnika lahko v upravljanju uporabnikov Windows odstrani iz uporabniške ali skrbniške skupine. To dejanje je mogoče preklicati s ponovno dodelitvijo uporabnika v skupino.

#### <span id="page-24-0"></span>**4.1.3 Način zaustavitve FMT**

FMT lahko zaustavite tako kot druge aplikacije Windows s klikom na simbol križa na desni strani naslovne vrstice aplikacije.

### <span id="page-24-3"></span><span id="page-24-1"></span>**4.2 FMT pri rednem delovanju**

### <span id="page-24-2"></span>**4.2.1 Osnovno krmarjenje**

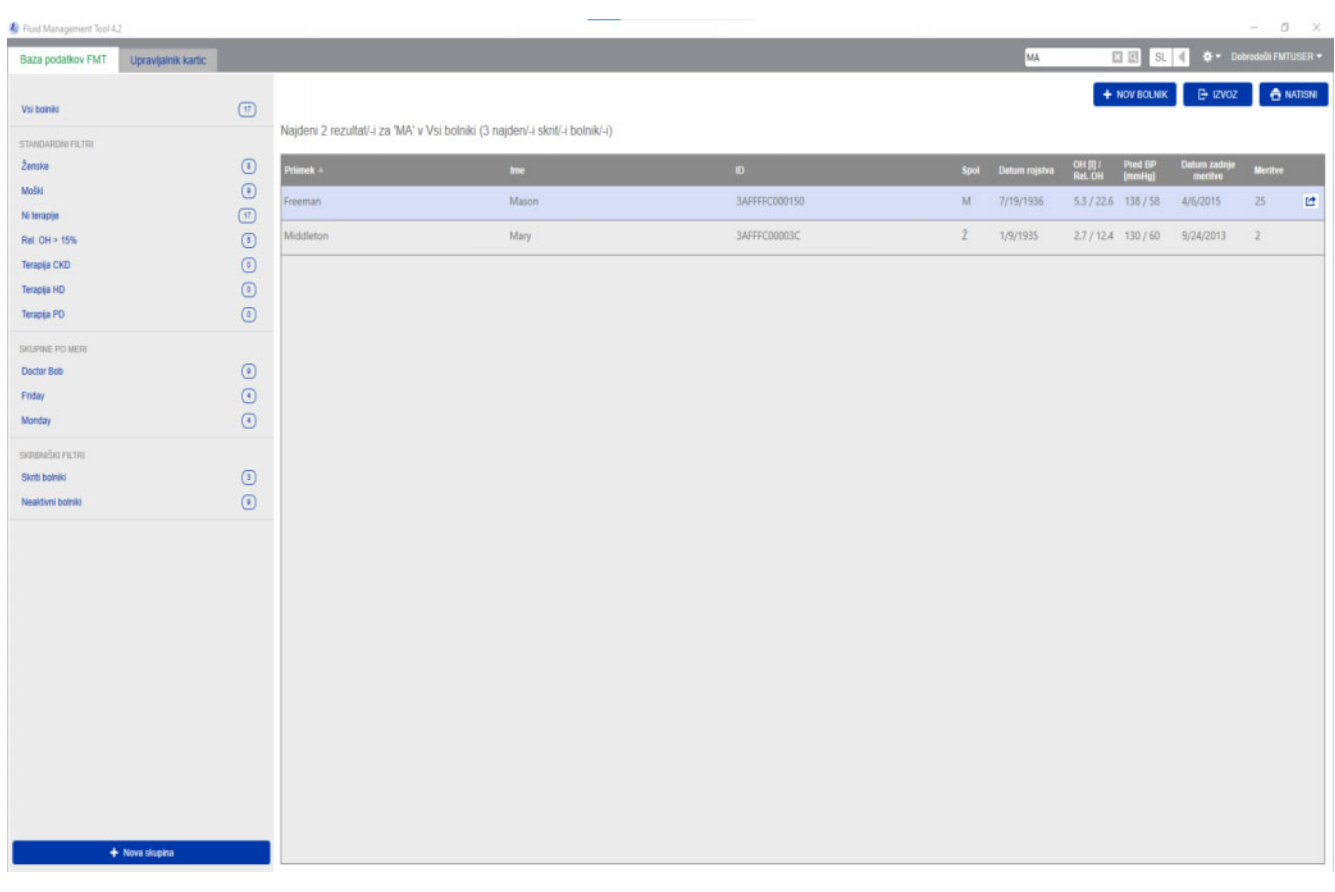

Na temno sivem območju na vrhu okna aplikacije najdete naslednje elemente uporabniškega vmesnika za delo z aplikacijo:

Na levi strani:

- Zavihek Baza podatkov FMT
- Zavihek Upravljalnik kartic

#### Na desni strani:

- Polje Iskanje
- Polje Izbiranje jezika
- Ikona Nastavitve aplikacije FMT

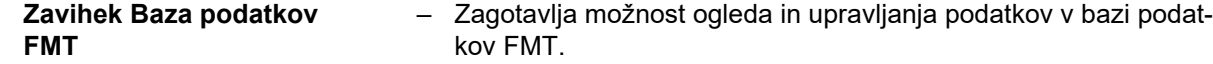

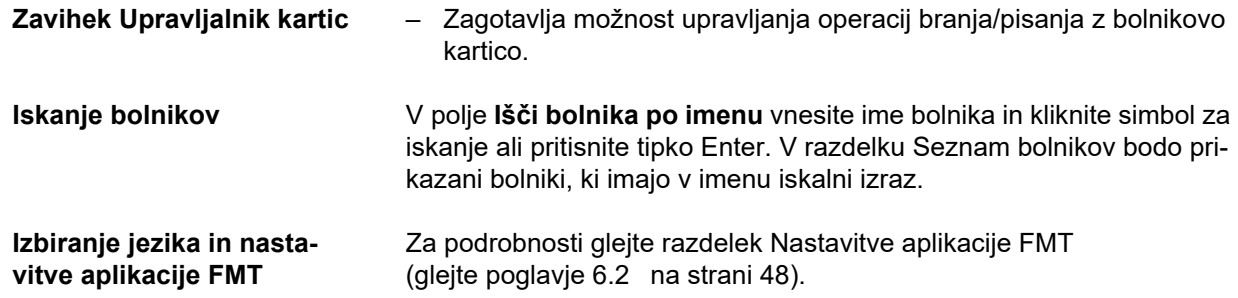

### <span id="page-25-0"></span>**4.2.2 Zavihek Baza podatkov FMT**

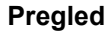

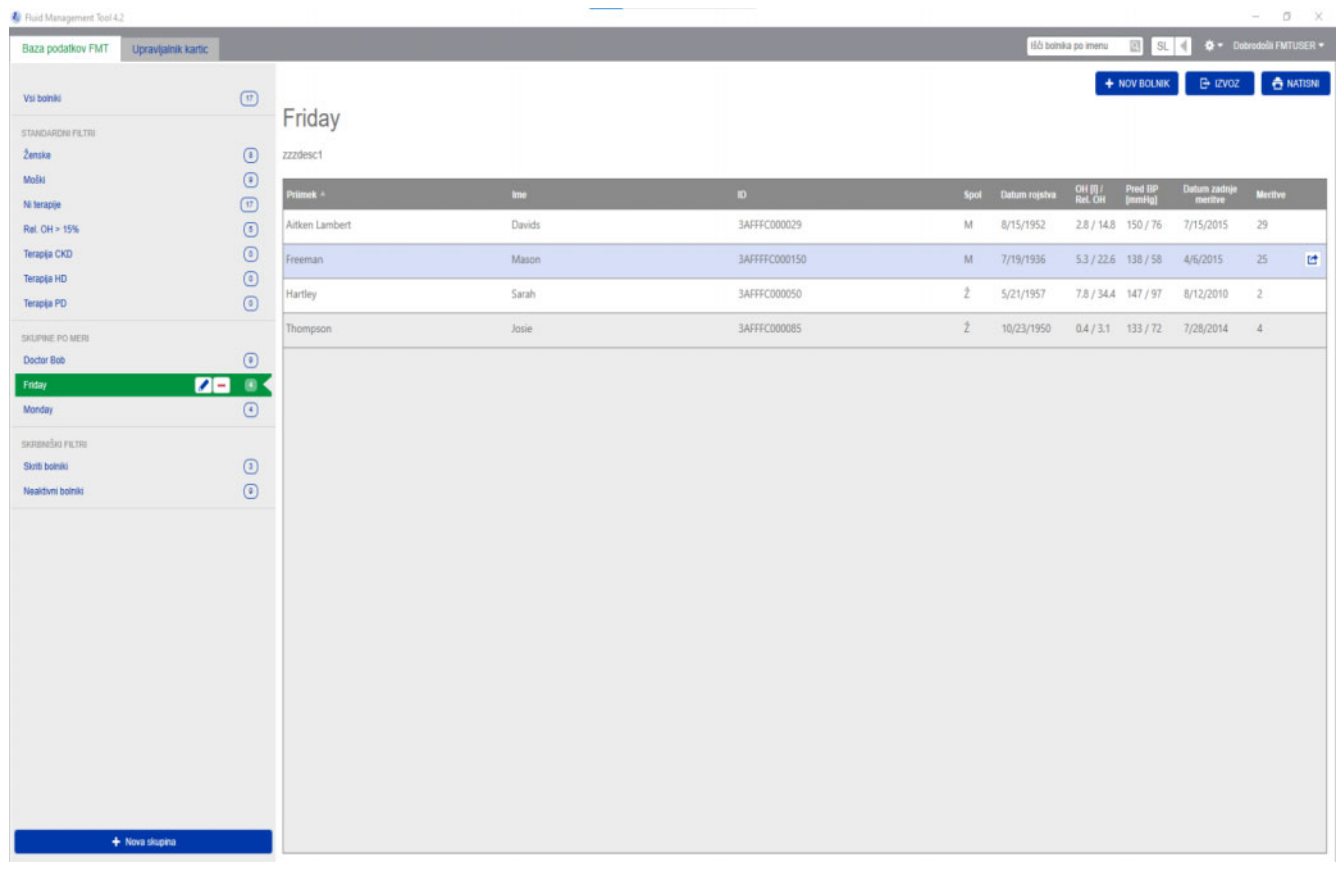

Ko odprete aplikacijo ali izberete zavihek Baza podatkov FMT, bo prikazan zaslon Baza podatkov FMT. Na tem zaslonu so naslednji razdelki:

- Seznam bolnikov (na desni strani)
- Filtri in Skupine (na levi strani)

#### <span id="page-26-0"></span>**4.2.2.1 Seznam bolnikov**

**Dejanja, povezana z razdelkom Seznam** 

**bolnikov**

V razdelku Seznam bolnikov je prikazan seznam bolnikov iz baze podatkov FMT. Seznam vključuje naslednje informacije:

- Priimek
- Ime
- ID
- Spol
- Datum rojstva
- Prekomerna hidracija (OH)/Relativna prekomerna hidracija (Rel. OH) za zadnjo meritev
- Krvni tlak pred dializo (Pred BP) za zadnjo meritev
- Datum zadnje meritve
- Število meritev, shranjenih za bolnika v bazi podatkov FMT

Gumbi v razdelku Seznam bolnikov:

- **NOV BOLNIK**
- **IZVOZ**
- **NATISNI**

Če želite za določenega bolnika odpreti pogled Podrobnosti o bolniku, lahko:

- uporabite gumb za odpiranje na desni strani vrstice izbranega bolnika;
- dvokliknete vrstico bolnika.

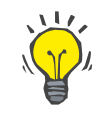

#### **Namig**

Seznam bolnikov lahko razvrstite v naraščajočem ali padajočem vrstnem redu na podlagi enega od mrežnih stolpcev.

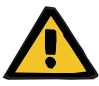

**Nov bolnik** Če izberete gumb NOV BOLNIK, lahko v sistem dodate novega bolnika.

#### **Opozorilo**

#### **Tveganje za bolnika zaradi napačnih podatkov**

#### **Tveganje za bolnika zaradi napačne terapevtske odločitve**

Podatke o bolniku je mogoče urejati v FMT. Vsak postopek urejanja podatkov lahko povzroči, da se shranijo napačne vrednosti (npr. napaka operaterja pri vnosu podatkov, tehnična napaka pri shranjevanju podatkov).

- Po vnosu ali urejanju ustreznih podatkov o terapiji FMT te podatke ponovno prikaže v informativnem sporočilu, zato mora operater preveriti, ali so bili podatki pravilno shranjeni.
- $\geq$  Če parameter ni bil pravilno shranjen, uredite ustrezne podatke in v informacijskem sporočilu ponovno preverite pravilnost.
- $\geq$  Če se težave pri vnosu in urejanju podatkov ponavljajo, se obrnite na lokalni servis.

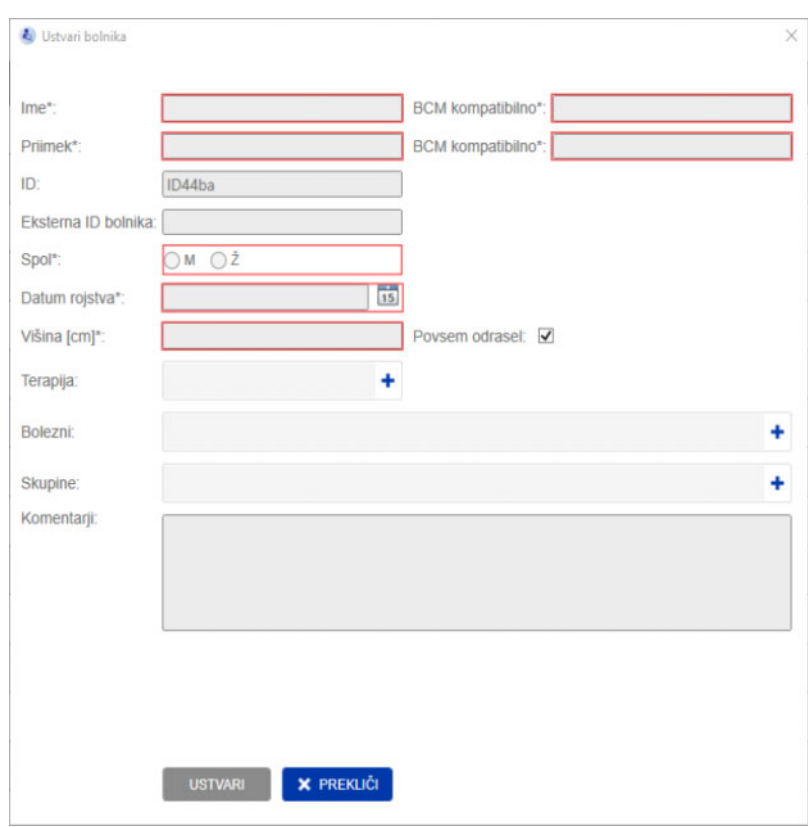

Pri ustvarjanju/urejanju bolnika je treba vnesti naslednje informacije o bolniku:

- Ime (obvezno)
- Priimek (obvezno)
- Ime BCM to polje je po navadi samodejno izpolnjeno s podatki iz polja Ime. Če vsebuje poseben znak, imena ni mogoče zapisati v kartice BCM. Če polje vsebuje posebne znake, uporabniku svetujemo, da ime vpiše v **polje Ime BCM**, ki je berljivo in prepoznano kot podobno ime.
- Priimek BCM to polje je po navadi samodejno izpolnjeno s podatki iz polja Priimek. Če vsebuje poseben znak, imena ni mogoče zapisati v kartice BCM. Če polje vsebuje posebne znake, uporabniku svetujemo, da priimek vpiše v **polje Priimek BCM**, ki je berljivo in prepoznano kot podobno ime.
- Spol (obvezno)
- Datum rojstva (obvezno) vrednost mora biti med 01.01.1900 in trenutnim datumom.
- Višina (obvezno) vrednost med 20 in 260 cm
- Povsem odrasel to potrditveno polje je privzeto potrjeno. Če odstranite kljukico, vam BCM omogoči urejanje višine bolnika pred vsako meritvijo.
- Terapija izberete lahko eno od naslednjih razpoložljivih možnosti:
	- HD
	- PD
	- CKD
	- Brez
- Bolezni na naslednjem seznamu lahko izberete eno bolezen ali več:
	- Diabetes
	- Srčna napaka
	- Periferne vaskularne bolezni (PVD)
	- Hipertenzija
	- Brez
- Skupine izberete lahko, del katerih skupin po meri je bolnik
- Komentarji

#### **Izvoz**

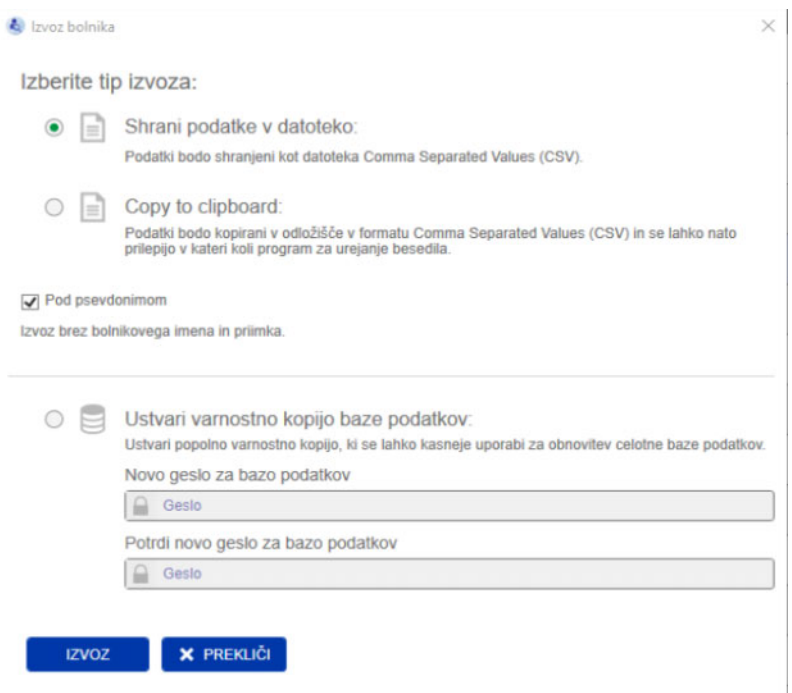

Če pritisnete gumb IZVOZ, lahko izvozite podatke (podatke o bolniku in meritve) za izbrano skupino, filter ali rezultat iskanja. V oknu Izvoz lahko izbirate med naslednjimi možnostmi:

- Shrani podatke v datoteko
	- Ta možnost shrani podatke v datoteko .csv, ki bo shranjena na mestu, ki ga konfigurira uporabnik.
- Copy to clipboard
	- Ta možnost shrani podatke v odložišče in uporabnik lahko podatke prilepi na želeno mesto.

Izberete lahko, ali bo izvoz izveden pod psevdonimom (brez imena in priimka bolnika) ali ne. Privzeto je izvoz izveden pod psevdonimom. Za več informacij o vsebini in strukturi izvoženih podatkov glejte [\(glejte poglavje 8 na strani 57\).](#page-56-1)

- Ustvari varnostno kopijo baze podatkov
	- Funkcija varnostne kopije baze podatkov je na voljo le za uporabnike s skrbniškimi pravicami.

**Natisni** Če pritisnete gumb NATISNI, lahko natisnete razdelek *Seznam bolnikov* za izbrano skupino, filter ali rezultat iskanja. V tabelo, ki bo natisnjena, bodo dodane naslednje informacije:

- Priimek
- Ime
- ID
- Spol
- Datum rojstva
- OH (prekomerna hidracija) [L]/Rel. OH (Relativna prekomerna hidracija)
- BP pred [mmHg]
- Datum zadnje meritve

Upoštevajte, da je izpis Seznam bolnikov optimiziran za ležečo obliko zapisa.

#### <span id="page-30-0"></span>**4.2.2.2 Filtri in Skupine**

**Standardni Filtri** Razdelek Standardni Filtri omogoča filtriranje razdelka Seznam bolnikov glede na naslednja merila za bolnike iz baze podatkov FMT:

- Ženska
- Moški
- Ni terapije
- Rel. OH > 15 % (relativna prekomerna hidracija nad 15 %)
- Terapija CKD
- Terapija HD
- Terapija PD

**Skupine po meri** V tem razdelku lahko filtrirate bolnike, ki so člani izbrane skupine po meri. Novo polje Skupina po meri lahko dodate tako, da kliknete gumb + Nova skupina na dnu razdelka Filtri in skupine.

> Skupina je opisana z imenom skupine, ki ga morate vpisati ob ustvarjanju, in z izbirnim opisom.

> Ime skupine in opis lahko urejate s klikom gumba za urejanje (ikona svinčnika), ki se nahaja ob imenu skupine, če je skupina izbrana. Skupino lahko izbrišete s klikom gumba za brisanje (ikona -), ki se nahaja ob imenu skupine, če je skupina izbrana. Če je skupina izbrisana, bolniki v skupini niso izbrisani iz baze podatkov. Če je bil bolnik le član izbrisane skupine, ga lahko najdete v razdelku **Vsi bolniki**.

### <span id="page-31-0"></span>**4.2.3 Podrobnosti o bolniku**

#### **Pregled**

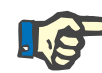

#### **Opomba**

Meritve so razvrščene po datumu, tako da se najnovejše nahajajo zgoraj (privzeto), vendar lahko uporabnik spremeni vrstni red s klikom na ime stolpca Datum.

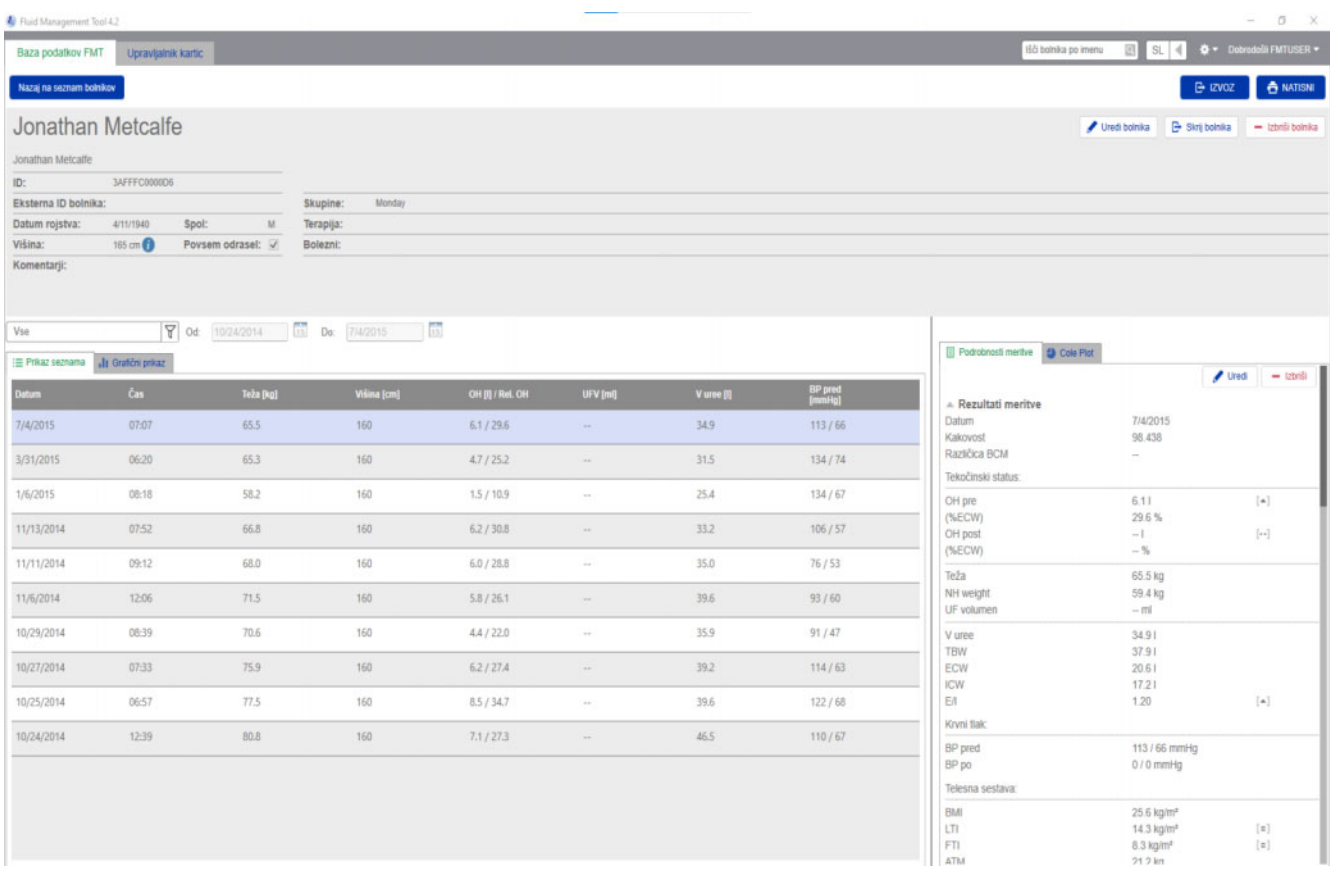

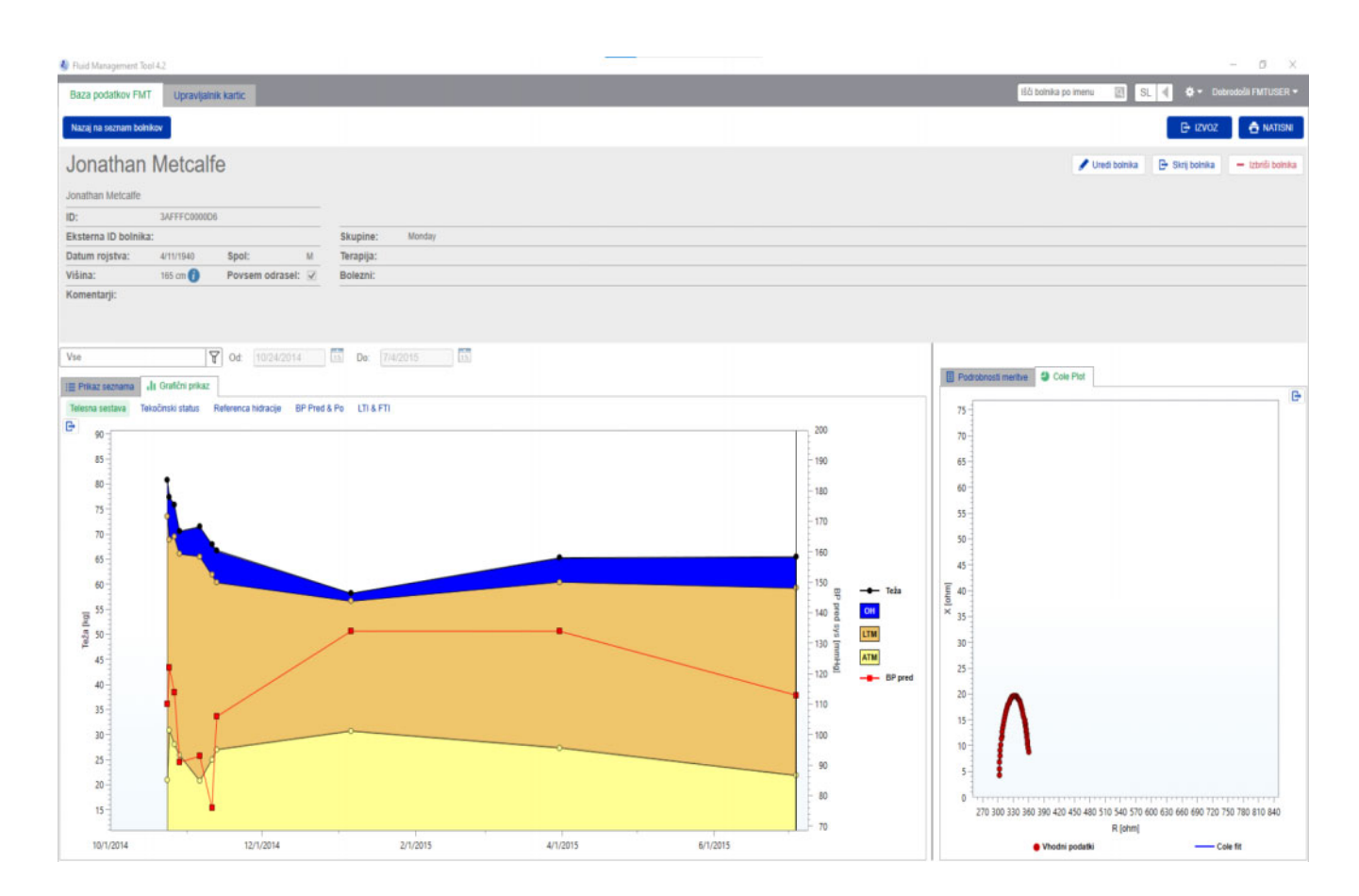

Pogled Podrobnosti o bolniku lahko odprete v razdelku Seznam bolnikov tako, da:

- uporabite gumb za odpiranje na desni strani vrstice izbranega bolnika;
- dvokliknete vrstico izbranega bolnika.

Zaslon Podrobnosti o bolniku zagotavlja vse razpoložljive informacije o izbranem bolniku na različnih območjih zaslona:

- Podatki o bolniku
- Prikaz seznama
- Grafični prikaz
- Podrobnosti meritve
- Cole Plot

**Dejanja v glavnem pogledu Podrobnosti o bolniku:**

- Natisni
- Izvoz
- Nazaj na seznam bolnikov

**Natisni** Če kliknete **NATISNI**, ustvarite natisnjeno podrobno poročilo z informacijami o bolniku skupaj s podatki o izbrani meritvi.

<span id="page-33-0"></span>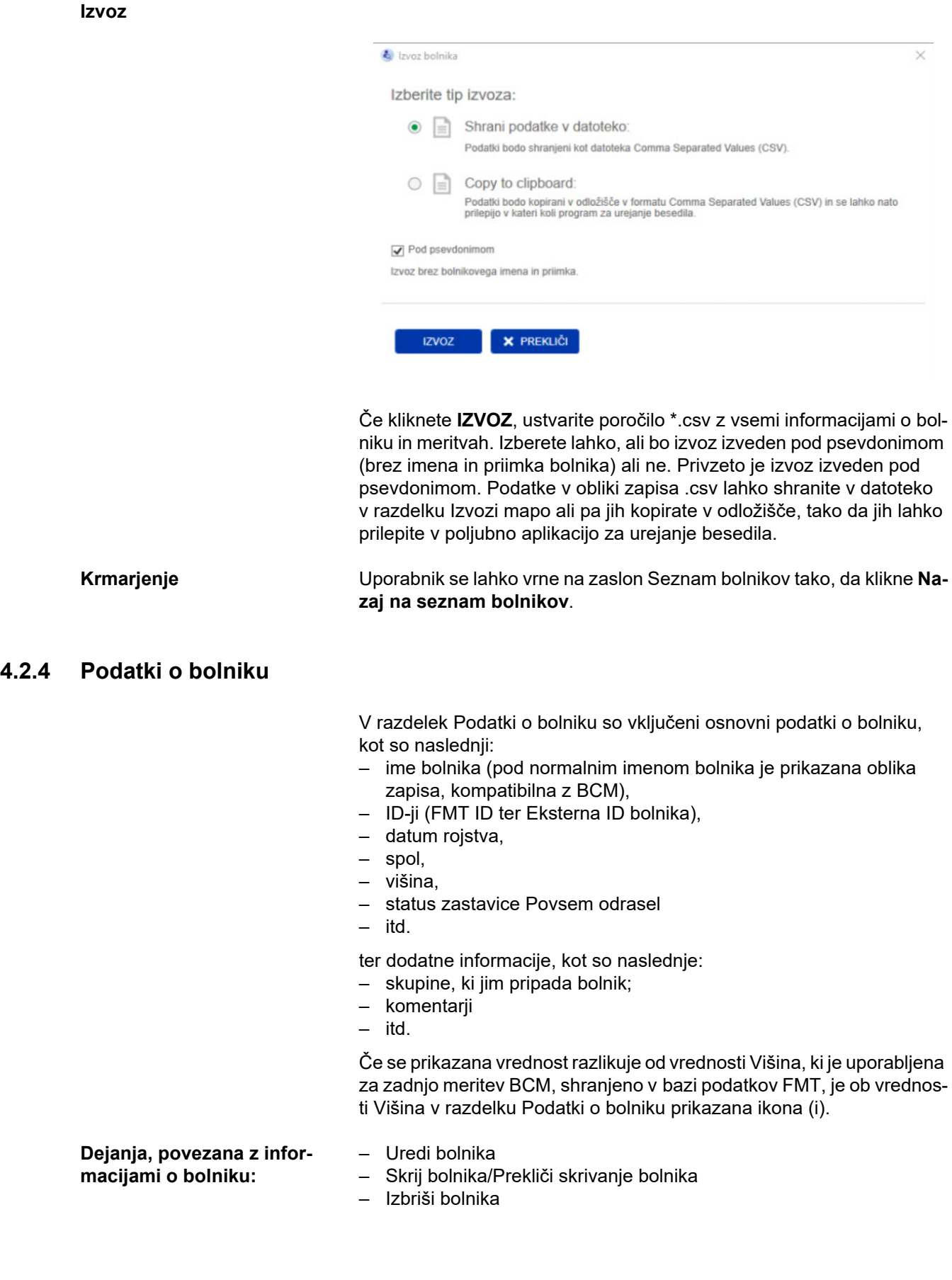

<span id="page-34-0"></span>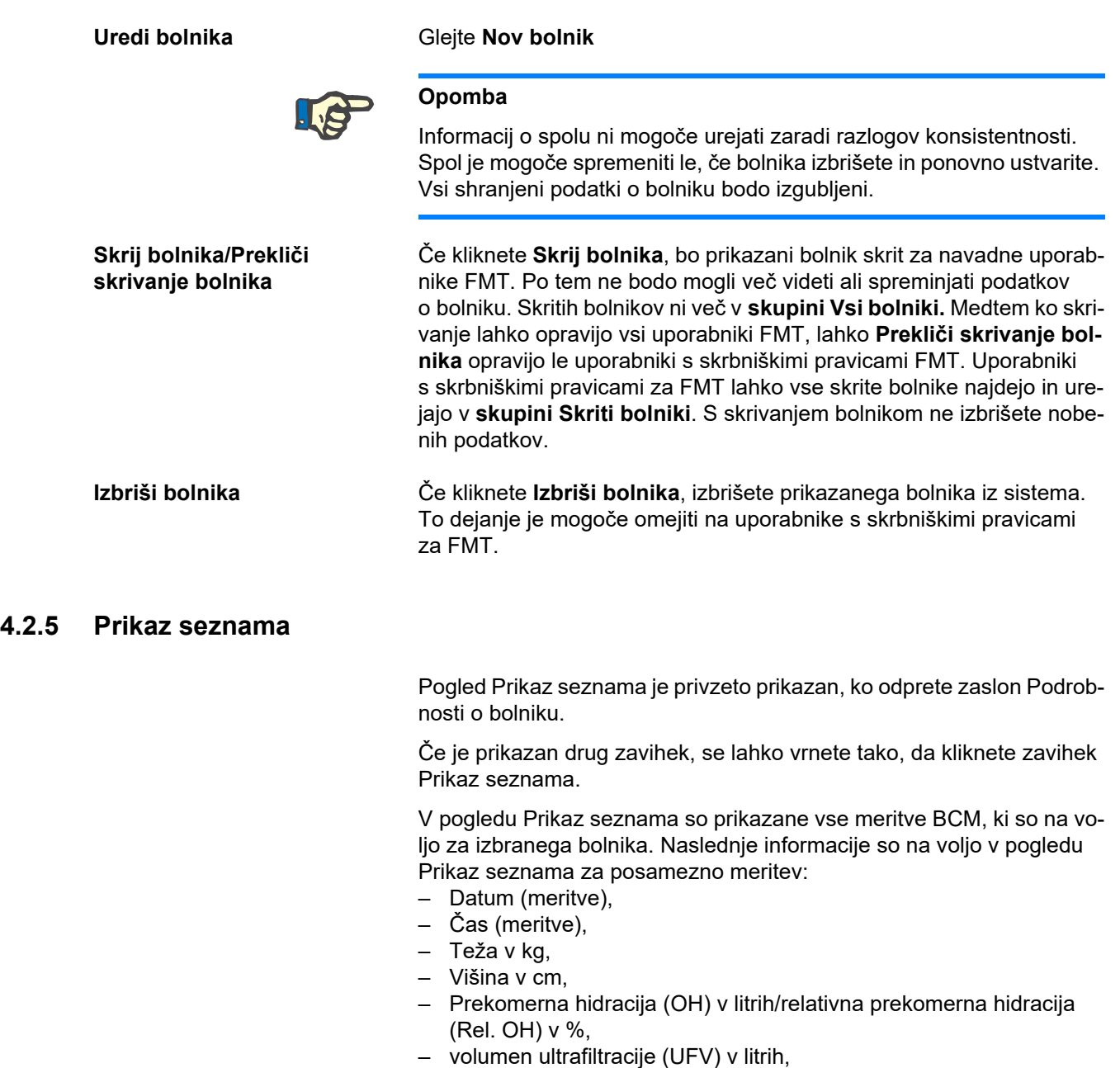

- volumen porazdelitve uree (V uree) v litrih,
- krvni tlak pred dializo (BP pred) v mmHg.

Podatke v tabeli lahko razvrstite po podatkih (meritve) tako, da kliknete naslov stolpca.

#### <span id="page-35-0"></span>**4.2.6 Grafični prikaz**

Pogled Grafični prikaz zagotavlja informacije o tekočinskem statusu bolnika in druga stanja na naslednji način:

- Grafikon Telesne sestave prikazuje spremembe teže, prekomerne hidracije (OH), pusto telesno maso (LTM) in maso adipoznega tkiva (ATM) v določenem časovnem obdobju in zagotavlja prvo kvalitativno oceno bolnika.
- Grafikon Tekočinskega statusa prikazuje prekomerno hidracijo bolnika pred dializo in po njej v povezavi z zdravo referenčno populacijo v določenem časovnem obdobju.
- Grafikon Reference hidracije se lahko uporablja za dodeljevanje bolnikov različnim razredom ob upoštevanju krvnega tlaka in prekomerne hidracije. Prikazuje prekomerno hidracijo bolnika v povezavi s krvnim tlakom.
- Grafikon krvnega tlaka pred in po prikazuje kombinacijo vrednosti sistoličnega in diastoličnega tlaka pred dializo in po njej.
- Grafikon indeksa puste telesne mase (LTI) in indeksa maščobnega tkiva (FTI) prikazuje vrednosti LTI in FTI v povezavi z zdravo referenčno populacijo v določenem časovnem obdobju.

Uporabnik se lahko pomakne na posamezne grafikone tako, da klikne želeni zavihek grafikona. V pogledu Grafični prikaz lahko izberete meritev ali se pomikate med različnimi meritvami tako, da kliknete točke meritev z miško ali pa uporabite puščične tipke. Izbrana meritev je označena z navpično črto.

Na voljo je možnost izvoza posameznih grafikonov kot slike PNG z gumbom za izvoz ob grafikonu. Slika PNG bo shranjena v mapi izvoza, določeni v nastavitvah aplikacije FMT [\(glejte poglavje 6.2](#page-47-3)  [na strani 48\)](#page-47-3).

Upoštevajte, da je funkcija tega izvoza ustvarjanje anonimnih slik PNG za grafikon, npr. za uporabo v predstavitvah, študijah itd.

#### <span id="page-35-1"></span>**4.2.7 Podrobnosti meritve**

Z izbiro zavihka Podrobnosti meritve je prikazano podrobno poročilo za meritev, izbrano v pogledu Prikaz seznama ali Grafični prikaz. Informacije so razdeljene na tri razdelke:

- Komentar za meritev (viden samo, če je na voljo)
- Rezultati meritve
- Tehnične informacije

Informacije razdelka Podrobnosti meritve za želeno meritev prikažete tako, da kliknete vrstico v pogledu Prikaz seznama ali izberete podatkovno točko v pogledu Grafični prikaz.

Dejanja, povezana z enojnimi meritvami:

- Uredi meritve
- Izbriši meritve
### **Uredi meritve**

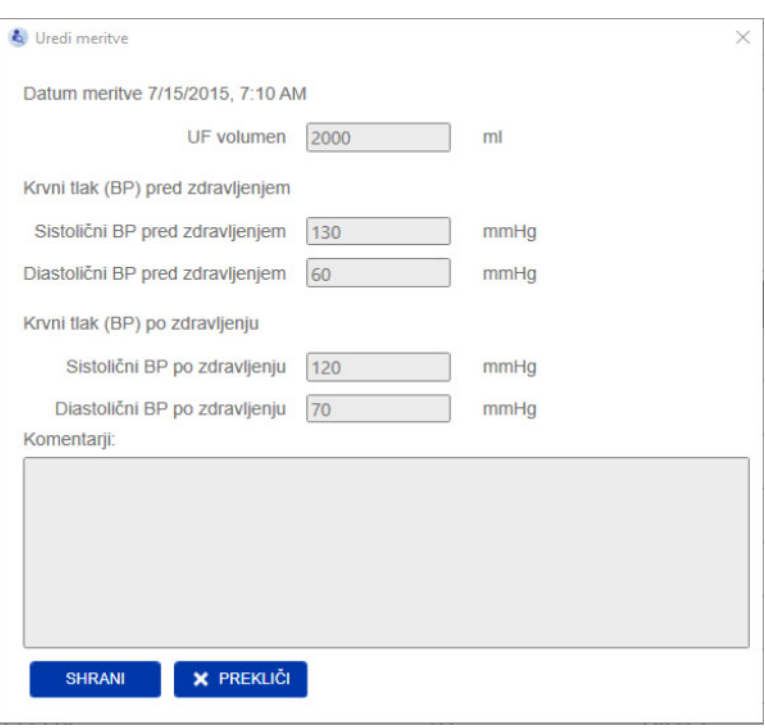

Izbrane informacije o meritvi lahko urejate tako, da kliknete **Uredi** v razdelku Podrobnosti meritve. Urejati je mogoče naslednje vrednosti meritev:

- volumen ultrafiltracije,
- krvni tlak (BP) pred zdravljenjem,
- krvni tlak (BP) po zdravljenju,
- komentarji.

**Izbriši meritve** Če kliknete **Izbriši** v razdelku Podrobnosti meritve, izbrišete izbrano meritev.

# **4.2.8 Cole Plot**

Ta grafikon prikazuje vhodne podatke meritve skupaj s funkcijo optimiziranega modela v ravnini impedance. Grafikon je način za oceno kakovosti podatkov. Na voljo je možnost izvoza grafikona Cole Plot kot slike PNG z gumbom za izvoz ob grafikonu. Slika PNG bo shranjena v mapi izvoza, določeni v nastavitvah aplikacije FMT [\(glejte poglavje 6.2](#page-47-0)  [na strani 48\)](#page-47-0).

Upoštevajte, da je funkcija tega izvoza ustvarjanje anonimnih slik PNG za grafikon, npr. za uporabo v predstavitvah, študijah itd.

# **4.2.9 Filtriranje**

Meritve, prikazane v pogledih Prikaz seznama in Grafični prikaz, lahko natančneje opredelite glede na želeni datumski interval s funkcijo filtriranja.

Če kliknete spustni seznam filtra, je prikazan seznam vnaprej določenih možnosti. Uporabnik lahko izbira med naslednjimi možnostmi:

- Zadnjih 30 dni
- Zadnjih 90 dni
- Zadnjih 180 dni
- Zadnjih 365 dni
- Vse – Po meri

Če izberete možnost **Po meri**, lahko poljubno izberete drug časovni interval za meritve.

# **4.2.10 Zavihek Upravljalnik kartic**

## **Pregled**

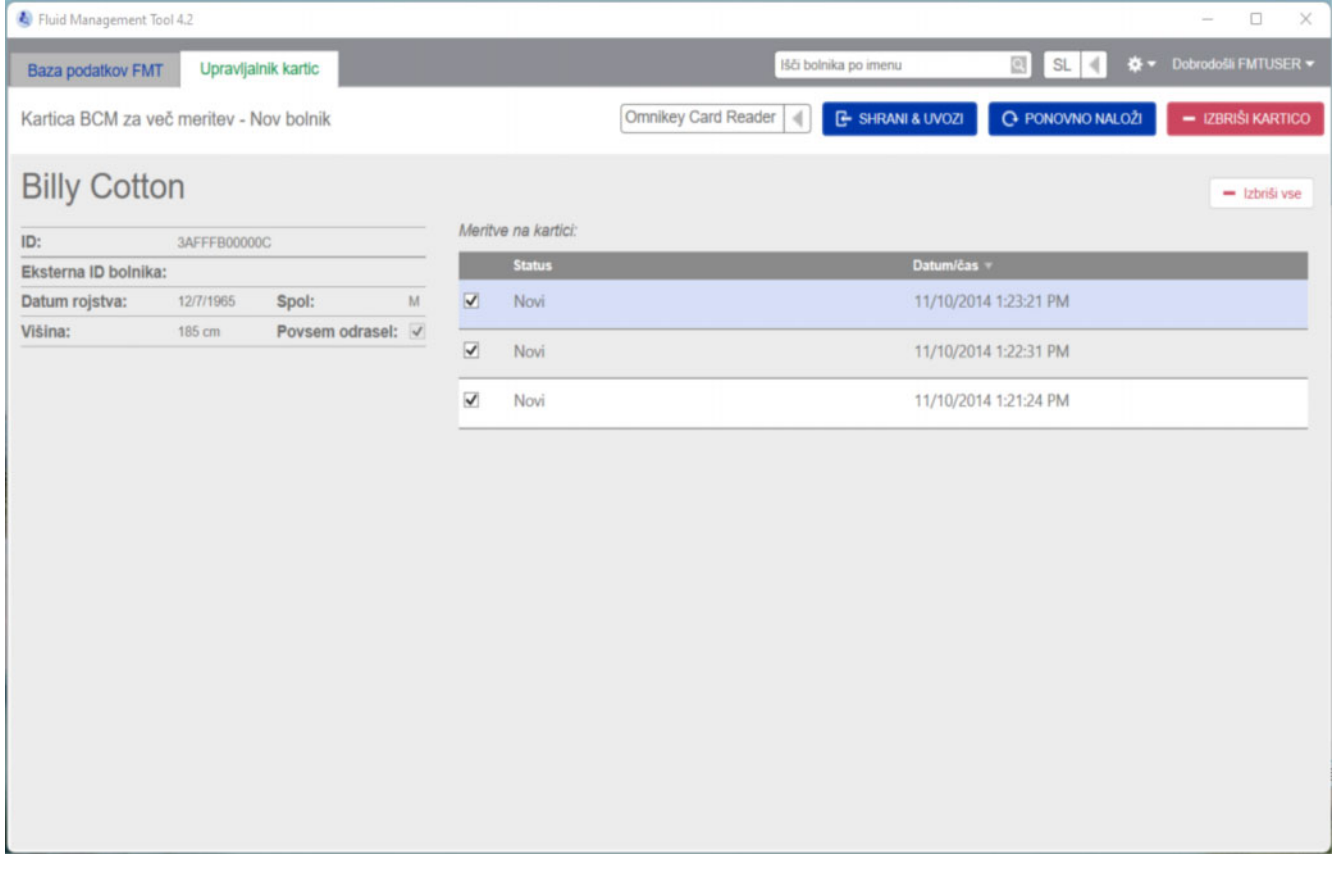

Kartica BCM za več meritev – Nov bolnik

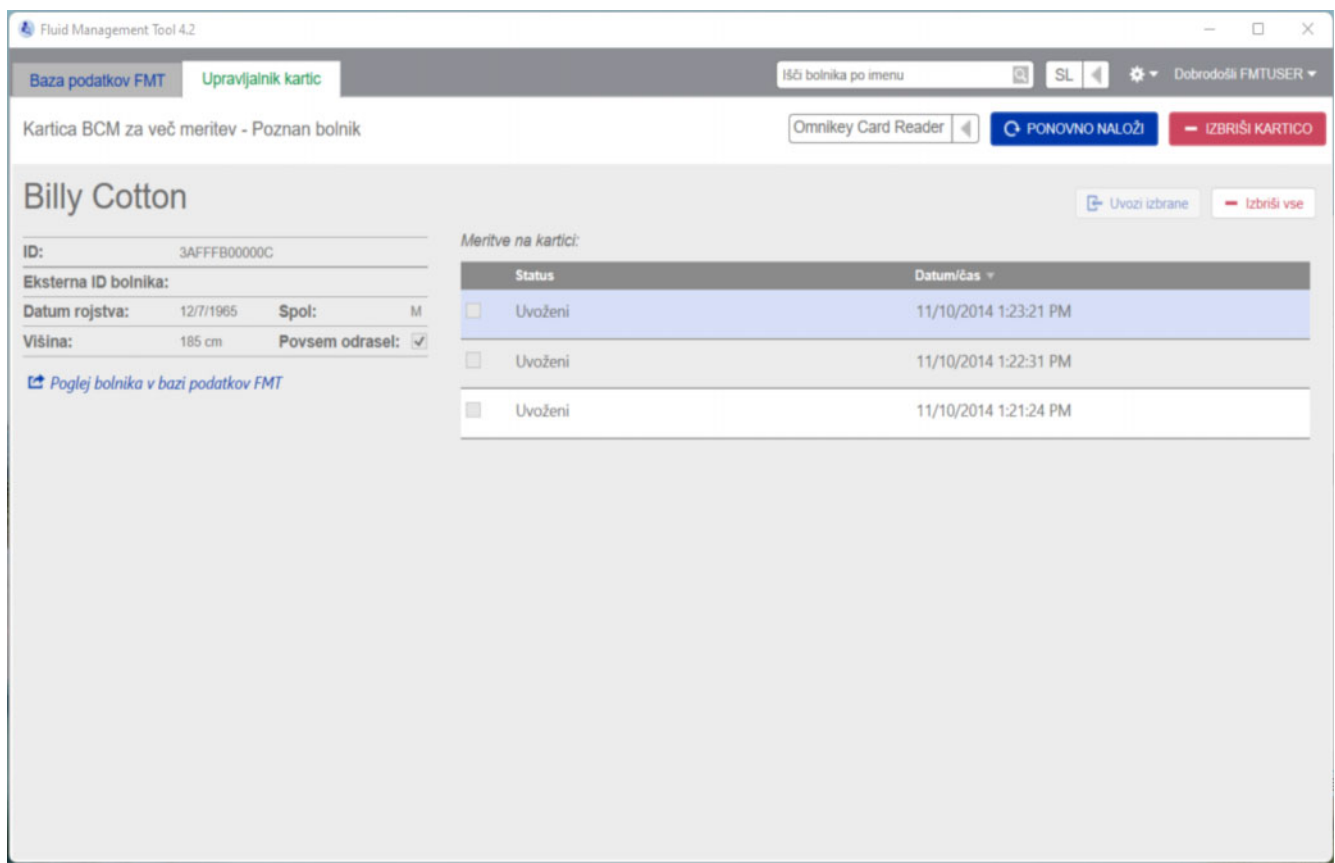

Kartica BCM za več meritev – Poznan bolnik

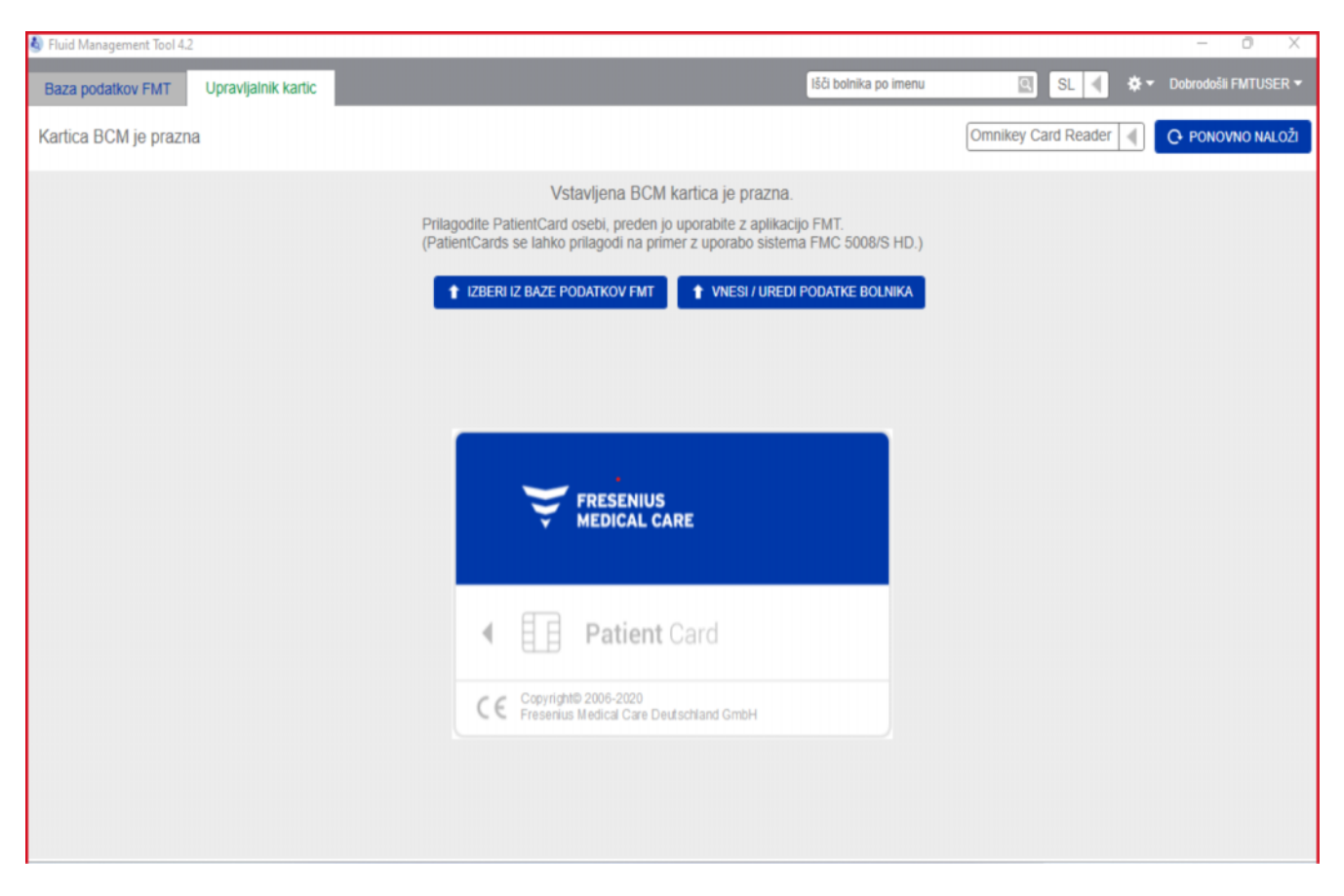

Kartica BCM je prazna.

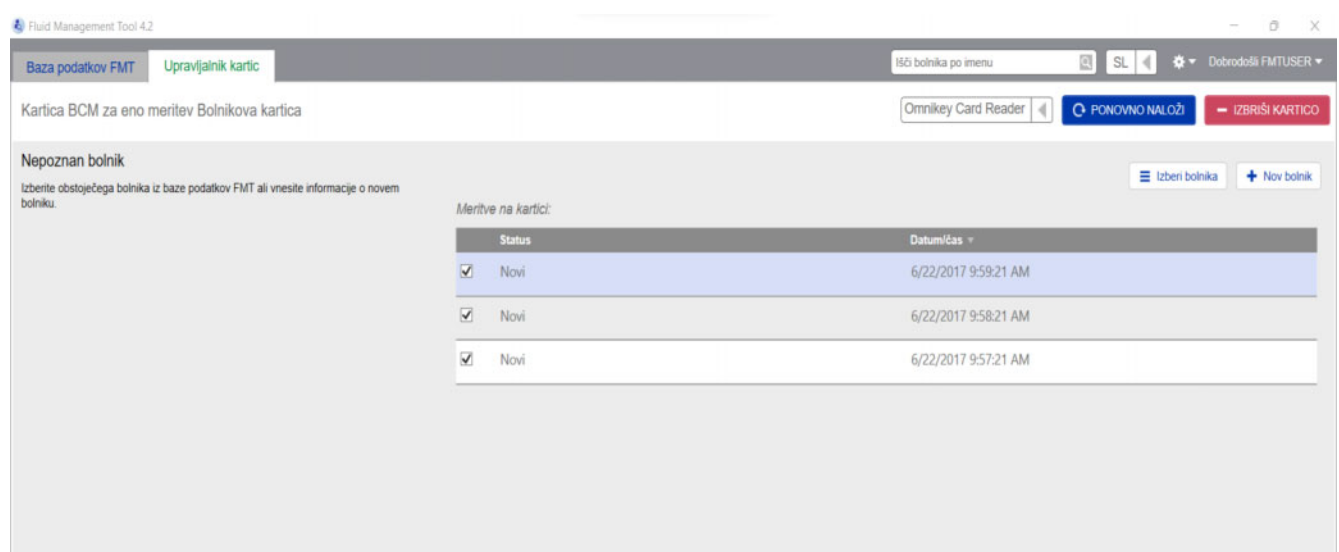

### Kartica BCM za eno meritev

Ko izberete zavihek Upravljalnik kartic, vam bo prikazana vsebina bolnikove kartice BCM PatientCard, ki je vstavljena v bralnik kartic. Zaslona za bolnikovo kartico 5008 PatientCard ali 5008 PatientCard+ sta lahko različnega videza.

Možna dejanja so odvisna od vrste kartice in stanja inicializacije.

#### **Vrsta kartice: BCM PatientCard**

Kartice BCM PatientCards je mogoče v celoti upravljati v aplikaciji FMT.

Na zaslonu Upravitelj kartice je navedeno, ali je bolnik na kartici BCM PatientCard

- znan v bazi podatkov FMT (**Kartica BCM za več meritev Poznan bolnik**),
- ni znan v bazi podatkov FMT (**Kartica BCM za več meritev Nov bolnik**) ali
- če na kartici ni bolnika (**Kartica BCM je prazna.**).

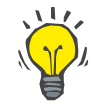

#### **Namig**

Bolnikovo kartico BCM PatientCard je mogoče uporabljati tudi za izmenjavo anonimne enojne meritve med BCM in FMT (**Kartica BCM za eno meritev**) ter meritev povezati/uvoziti v obstoječega ali novega bolnika v bazi podatkov FMT.

Nove ali izbrisane kartice BCM PatientCards je mogoče inicializirati (glejte spodaj).

#### **Vrsta kartice: 5008 PatientCard/5008 PatientCard+**

Kartici 5008 PatientCard in 5008 PatientCard+ se razlikujeta od kartic BCM, saj imata večjo zmogljivost pomnilnika, bolnikovi ime, priimek in datum rojstva pa so predhodno izpolnjeni iz drugih sistemov v določen pomnilniški blok.

Če so te informacije na kartici, to pomeni, da je kartica personalizirana in da jo FMT lahko uporabi po inicializaciji (glej spodaj). Vendar FMT ne more izbrisati posebnega podatkovnega bloka ali ga prepisati s polji za ime, priimek in datum rojstva. To pomeni, da je to kartico mogoče uporabiti le za tega bolnika.

Praznih kartic brez teh podatkov o bolniku v posebnem bloku ni mogoče uporabiti v aplikaciji FMT (**PatientCard je prazna**).

#### **A** Island Indialize  $\Box$ Izberi iz Vsi bolniki 4 150 bolnika po imenu  $\overline{\mathbb{R}}$ No. Ime Jane Blond Davids Aitken Lambert 3AFFFC000029 Jane Blond  $ID0007ax$ Eksterna ID bolnika: Datum rojstva: ALTIMORE Spol: Nicholas Bronnan **BAFFFC0000CB** Povsem odrasel: Višina: 180 cm Mason Freeman 3AFFFFC000150 Carah Hartley RAEEECODOSO Jonathan Metcalfe 3AFFFC0000D6 Mary Middleton **RAFFECOODING** Katherine Morton 3AFFFC000031 Benjamin Saunders 3AFFFC00003F 10 Josie Thompson 3AFFFC000085 IZBERI X PREKLIČI

#### **Inicializacija kartice s čipom:**

Ko inicializirate novo kartico s čipom, sta na voljo dve možnosti:

Izberi iz baze podatkov FMT

- Ta možnost vam pomaga inicializirati kartico s čipom za bolnika, ki že obstaja v bazi podatkov FMT.
- Vnesi / uredi podatke bolnika
	- Ta možnost vam omogoča ustvarjanje novega bolnika ali inicializacijo uporabe 5008 PatientCard/PatientCard+ za BCM, pri čemer uporablja podatke TDMS, ki so že shranjeni na bolnikovi kartici 5008 PatientCard/PatientCard+.

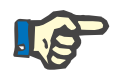

#### **Opomba**

Kot je opisano zgoraj, je kartico 5008 PatientCard/5008 PatientCard+ mogoče inicializirati le za bolnika, ki se že nahaja na kartici.

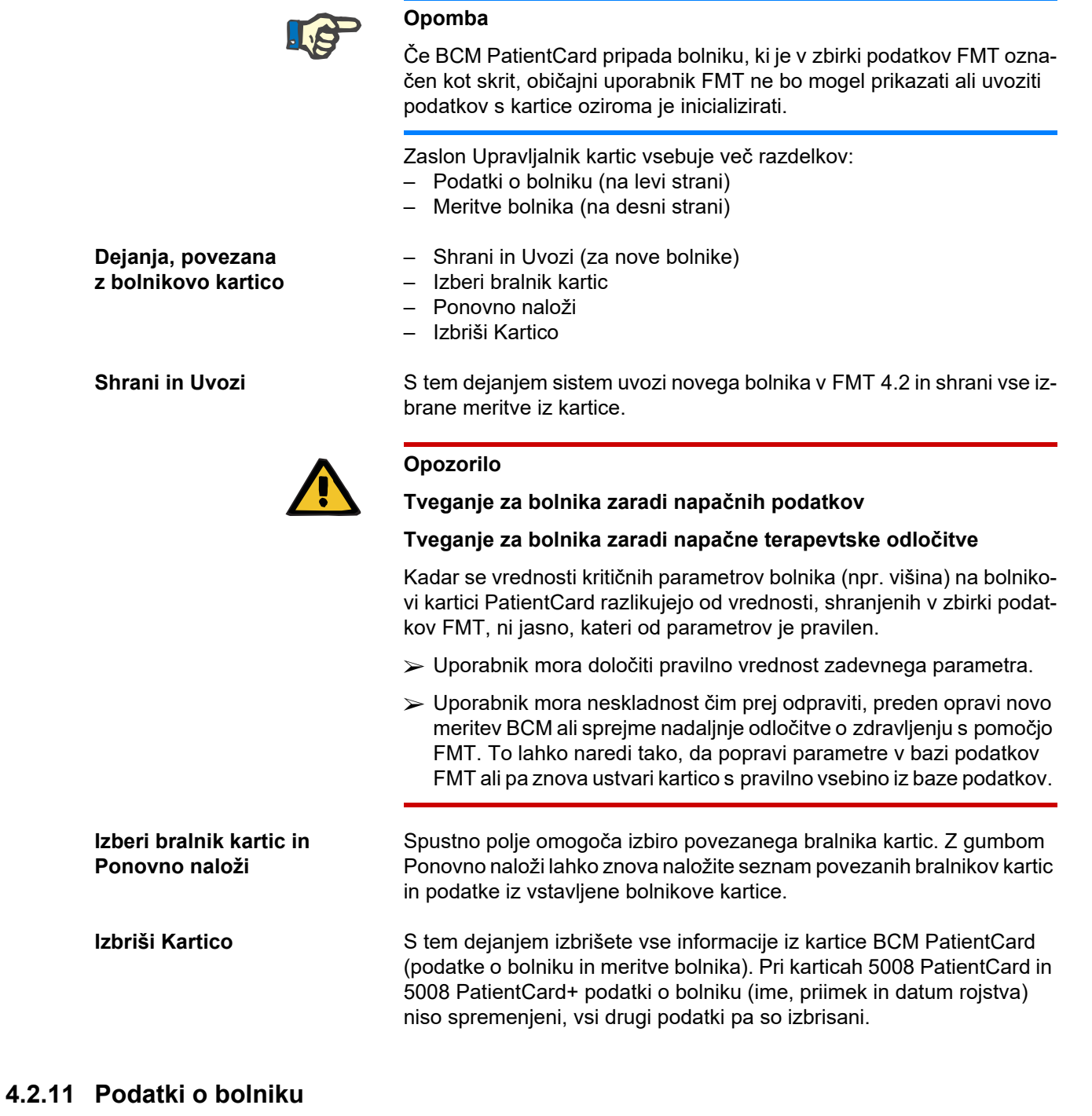

V razdelku Podatki o bolniku vam bodo prikazane naslednje podrobnosti o bolniku iz trenutne kartice s čipom:

- ime bolnika,
- ID
- eksterna ID bolnika,
- spol,
- datum rojstva,
- višina.
- Povsem odrasel

# **4.2.12 Meritve bolnika**

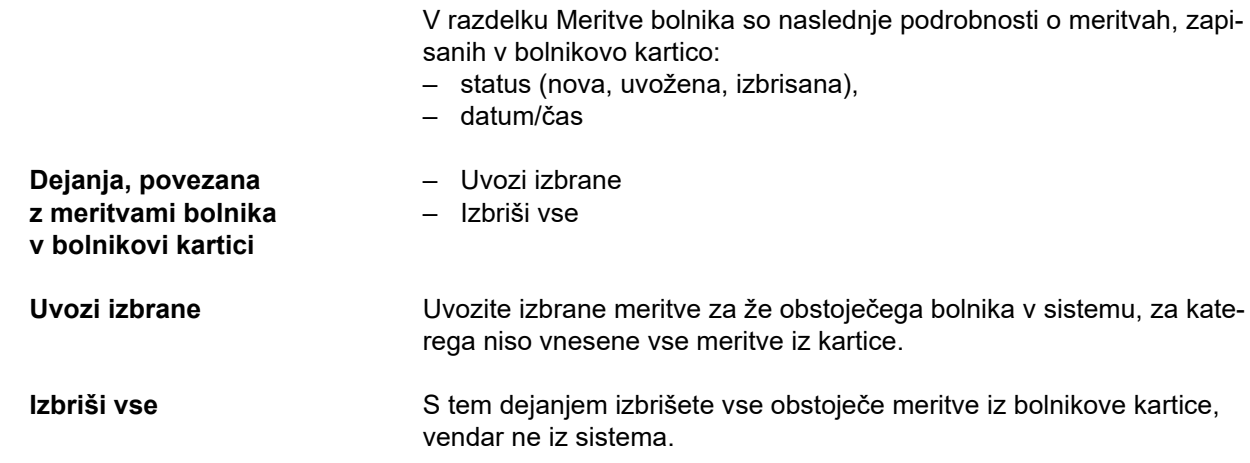

# **5 Sporočila o napakah**

Naslednja podskupina sporočil o napakah FMT lahko pomeni varnostni incident IT, zato mora organizacija raziskati njihov vzrok. To sprva ne pomeni, da so osebni podatki ogroženi, temveč gre le za varnostni ukrep, ki zagotavlja, da aplikacija vedno deluje pravilno.

Če FMT ob zagonu zazna, da sistemski čas ni pravilno nastavljen, bo prikazal sporočilo o napaki in se ne bo zagnal. Za odpravo težave se obrnite na lokalnega skrbnika sistema.

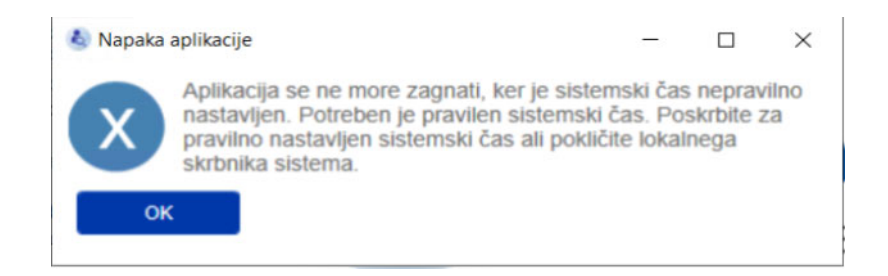

FMT preverja integriteto instalacije ob zagonu. Če to preverjanje ni uspešno, se prikaže sporočilo o napaki in zagon ne bo opravljen. Za odpravo težave se obrnite na lokalnega skrbnika sistema ali podporo.

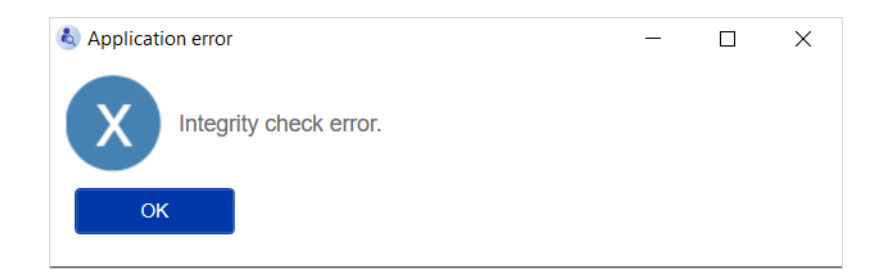

Če FMT ob zagonu zazna napako pri inicializaciji revizijskega dnevnika v dogodkih sistema Windows, se prikaže sporočilo o napaki in se beleži v datoteko na disku, dokler dostop do dogodkov sistema Windows spet ne deluje. Za odpravo težave se obrnite na lokalnega skrbnika sistema.

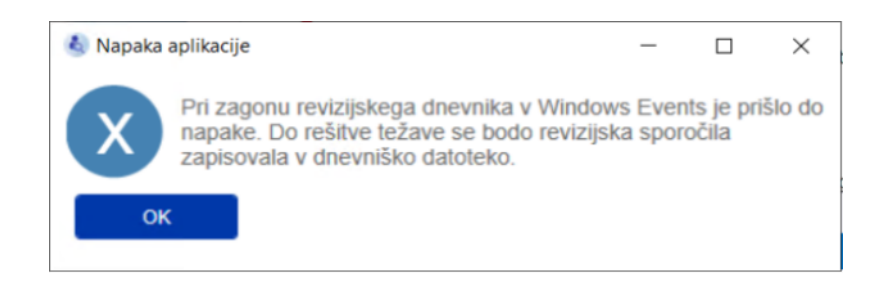

Če FMT zazna, da beleženje v datoteko ne uspe, se bo prikazalo sporočilo o napaki in beleženje sporočil ni mogoče. V tem primeru bo FMT deloval, vendar ne bo nobene odgovornosti, saj incidentov na področju varnosti IT in varnosti podatkov ni mogoče zabeležiti. Za odpravo težave se obrnite na lokalnega skrbnika sistema.

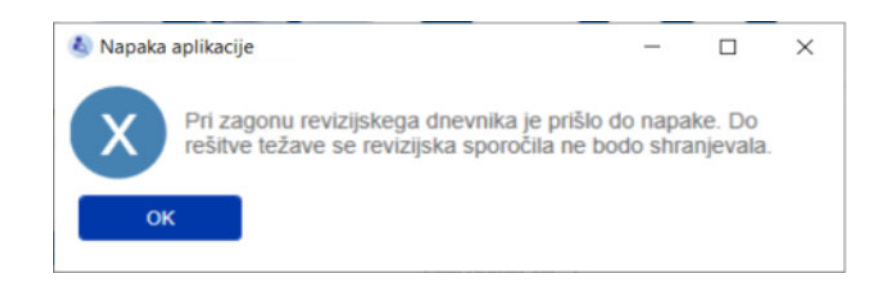

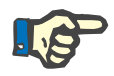

### **Opomba**

Nekatere napake se lahko pojavijo v jeziku operacijskega sistema (tiste, ki se prikažejo pred začetkom/prikazom glavnega zaslona FMT).

# **6 Skrbništvo**

# **6.1 Registracija**

Status registracije FMT lahko preverite z aplikacijo Registration Manager, ki je nameščena skupaj s FMT. Do aplikacije Registration Manager lahko dostopate v pogovornem zaslon O v meniju Nastavitve v FMT.

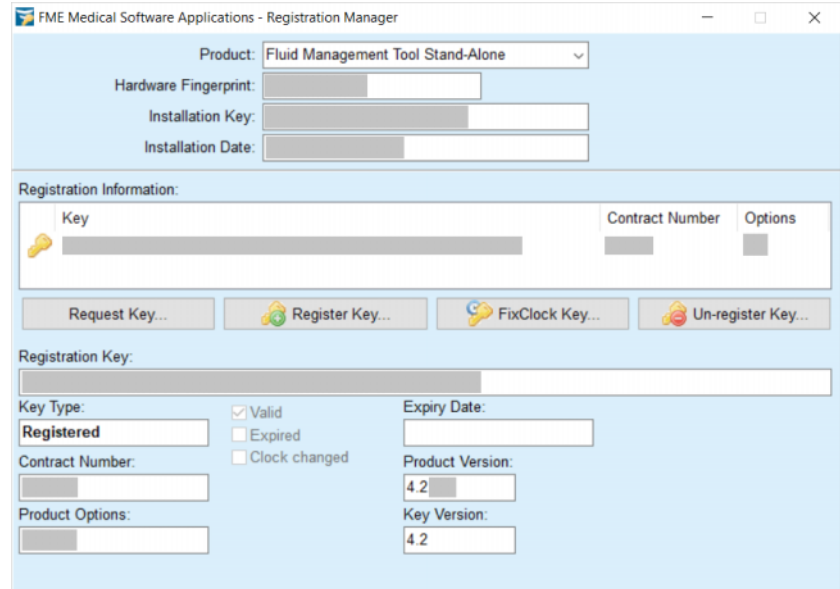

# <span id="page-47-0"></span>**6.2 Nastavitve aplikacije FMT**

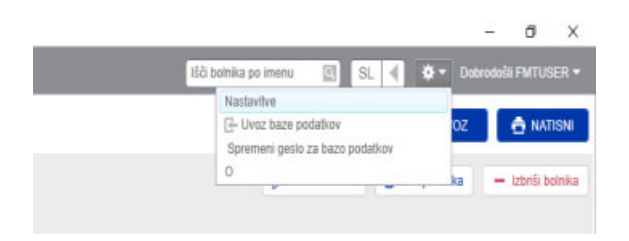

Če želite odpreti Nastavitve aplikacije FMT kliknite ikono kolesca v zgornjem desnem kotu aplikacije. Nato kliknite Nastavitve.

# **6.2.1 Zaslon z Nastavitvami**

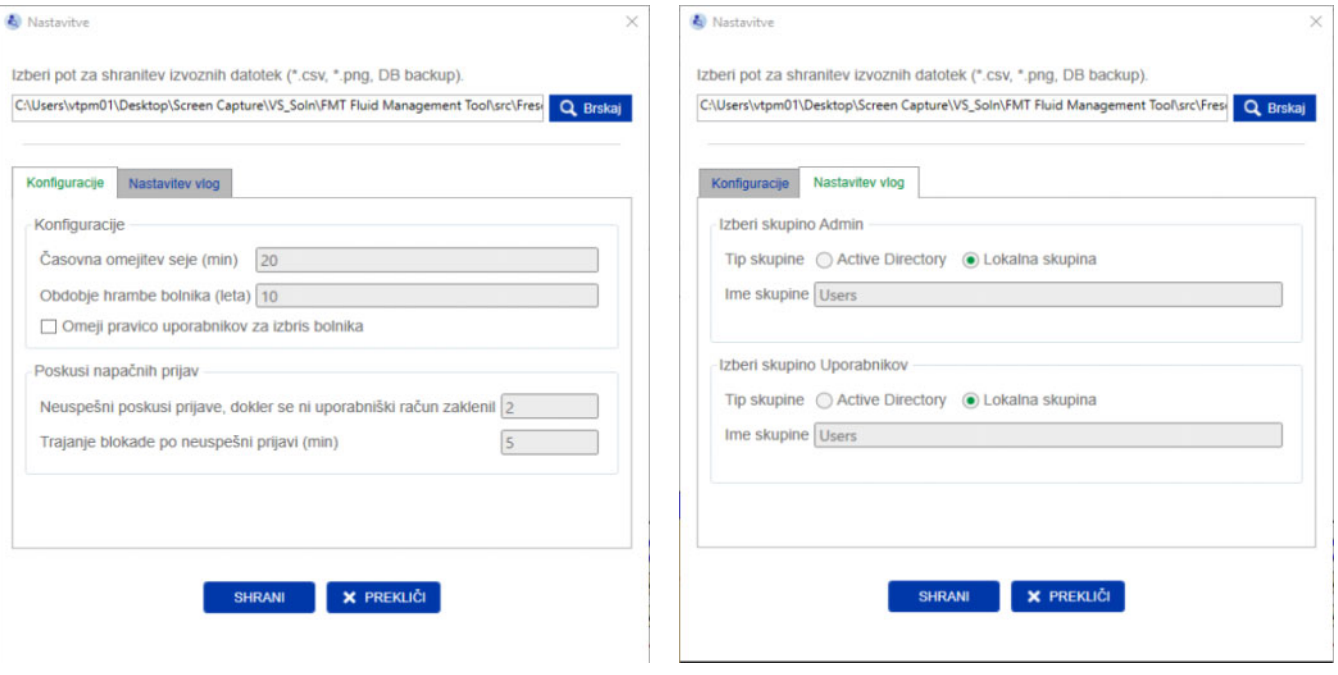

- V razdelku Nastavitve aplikacije FMT lahko:
- opredelite pot do mesta, kjer bo aplikacija FMT shranjevala vse vrste izvoznih datotek. Opredeljena pot je specifična za uporabnika. Izvozne datoteke so datoteke \*.csv izvozov možnosti Seznami bolnikov ali Podrobnosti o bolniku, varnostnih kopij baze podatkov in izvozov \*.png za Grafični prikazi.

Kot uporabnik s pravicami skrbnika FMT imate na voljo naslednje dodatne možnosti konfiguracije:

- V zavihku z Nastavitvami vlog lahko:
	- spremenite ime skupine skrbnika in uporabnikove skupine. Imena skupine morajo obstajati v aktivnem imeniku ali biti na voljo kot lokalna skupina (upravljanje računalnika/lokalni uporabniki in skupine) v računalniku, v katerem je nameščena aplikacija FMT. V aplikacijo FMT se bodo lahko prijavili samo člani teh dveh skupin.
- V zavihku s Konfiguracijami lahko:
	- nastavite časovni limit seje med 2 in 480 minutami (privzeto  $= 120$  minut);
	- nastavite čas hrambe bolnika skladno z regionalno zakonodajo  $(privzeto = 10 let);$
	- preprečite, da bi uporabniki brisali bolnike iz baze podatkov;
	- nastavite število neuspešnih poskusov prijave, dokler se prijava ne zaklene (od 1 do 20, privzeto = 10), in čas zaklepanja med 1 in 60 minutami (privzeto = 5 minut).

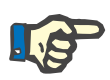

# **Opomba**

Pred spreminjanjem nastavitev za prijavo uporabnika se obrnite na skrbnika sistema.

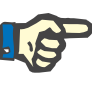

### **Opomba**

Člani skupine uporabnika FMT ne smejo imeti skrbniških pravic za sistem. To je bistvenega pomena za učinkovitost nekaterih varnostnih ukrepov. Tudi člani skrbniške skupine FMT ne potrebujejo skrbniških pravic za sistem.

### **6.2.2 Uvoz baze podatkov**

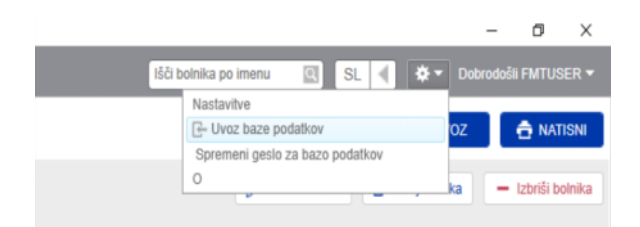

Dostop do funkcije uvoza baze podatkov je mogoč v razdelku **Meni Nastavitev** (ikona kolesca v zgornjem desnem kotu aplikacije). Ta funkcija na voljo le za uporabnike s skrbniškimi pravicami v FMT.

Funkcija uvoza uvozi informacije o bolniku, skupinah bolnikov in meritvah bolnika v trenutno bazo podatkov.

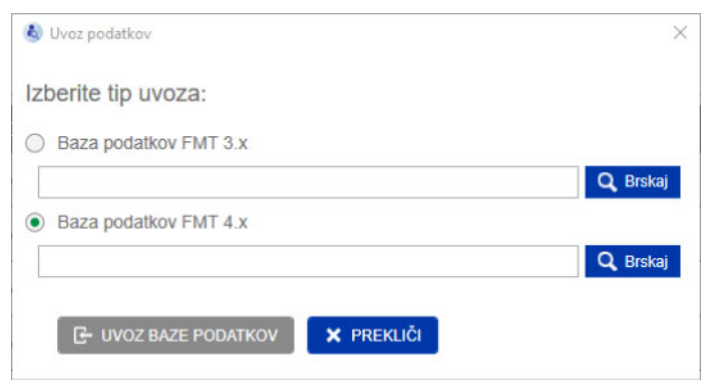

V aplikaciji sta na voljo dve možnosti za uvoz podatkov:

1. Iz Baze podatkov FMT 3.x – s to možnostjo boste morali izbrati mapo, v kateri so shranjeni podatki FMT 3.3 ali 3.2. Uvoz bo deloval tako za posamezne podatke mape skupine kot tudi za korensko mapo za vse skupine v bazi podatkov FMT 3.x.

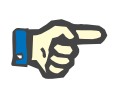

#### **Opomba**

V FMT 4.x ni dovoljeno imeti več bolnikov z enakimi naslednjimi podatki:

- ime,
- priimek,
- datum rojstva

v bazi podatkov.

Pred uvažanjem baz podatkov FMT 3.x morate preveriti, ali so v datotekah FMT 3.x, ki jih želite uvoziti, dvojniki zapisov o bolnikih.

Če ste ugotovili obstoj dvojnikov,

- izbrišite neželene datoteke iz baze podatkov,
- po korakih uvozite različne datoteke, medtem ko FMT prevzema Patient ID iz prve uvožene datoteke. Podatki v razdelku Podatki meritve bodo združeni.

FMT 4.x ne omogoča večkratnih pojavitev iste možnosti Patient ID. Če uvozite bolnika z že obstoječo možnostjo Patient ID v bazi podatkov, bo FMT samodejno ustvarila nov Patient ID za tega bolnika.

2. Iz Baze podatkov FMT 4.x – s to možnostjo boste morali izbrati varnostno kopijo baze podatkov iz druge namestitve FMT 4.x. Uvožena bo celotna baza podatkov (v tem primeru x <= vaša trenutna različica).

FMT 4.2 in novejše podatkovne baze zahtevajo veljavno geslo v času uvoza.

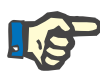

#### **Opomba**

Varnostna kopija zbirke podatkov lahko vsebuje zastarele osebne podatke (npr. bolnike, ki jih je bilo treba že izbrisati/popraviti/skriti iz zbirke podatkov), tudi če za obnovitev uporabite najnovejšo varnostno kopijo. V tem primeru je treba zagotoviti, da se vse spremembe osebnih podatkov, pomembne za GDPR, po obnovitvi zbirke podatkov ponovno ročno vzpostavijo.

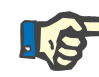

### **Opomba**

Obstoječi revizijski dnevniki ne bodo samodejno obnovljeni iz varnostne kopije. Da bi zagotovili odgovornost, je treba to datoteko po obnovitvi varnostne kopije vedno shraniti (vsaj za čas hrambe, ki velja za revizijske dnevnike).

# **6.2.3 Sprememba gesla baze podatkov**

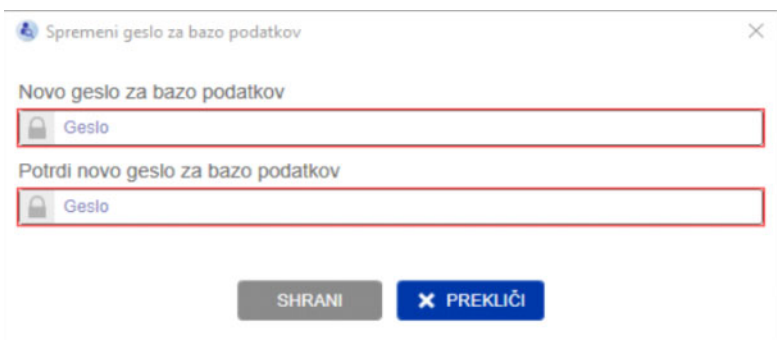

S to možnostjo je mogoče spremeniti trenutno geslo baze podatkov. Ta funkcija na voljo le za uporabnike s skrbniškimi pravicami v FMT.

Geslo je sprejeto le v primeru, če izpolnjuje pravila kompleksnosti. Če geslo ni dovolj kompleksno, so pravila prikazana kot namig. Gesla delujoče baze podatkov si pozneje ni treba zapomniti (shraniti in zapomniti si je treba le gesla za varnostne kopije baze podatkov).

# **6.2.4 Zaslon O**

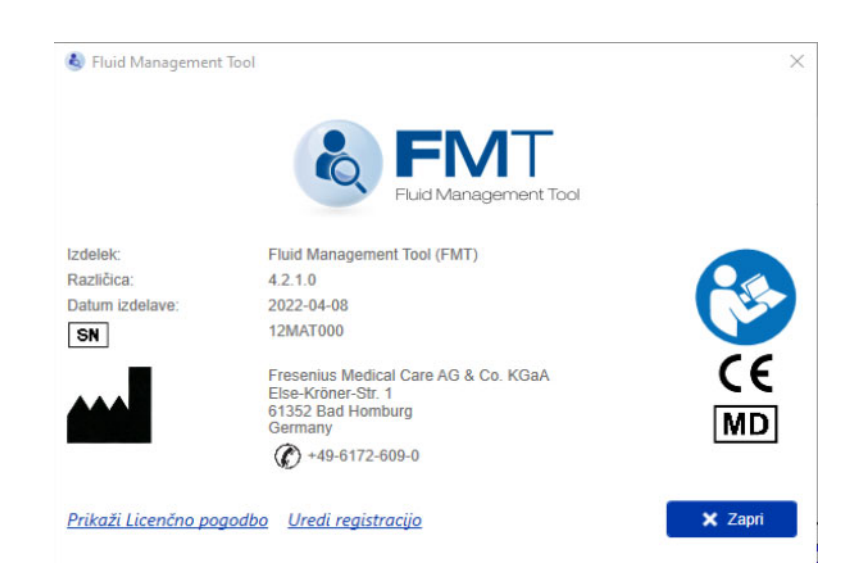

Dostop do zaslona O je mogoč v razdelku Meni Nastavitev (ikona kolesca v zgornjem desnem kotu aplikacije).

Zaslon O vsebuje naslednje informacije:

- Ime Izdelka
- Različica Izdelka
- Datum izdelave
- Serijska številka
- Kontaktni podatki proizvajalca
- Ikona za uporabniški priročnik
	- Oznaka CE v skladu z MDD (Direktivo o medicinskih pripomočkih)
- Simbol za medicinski pripomoček

Na zaslonu O lahko dostopate do Licenčne pogodbe in aplikacije Registration Manager (samo skrbniki FMT).

# **6.2.5 Izbiranje jezika**

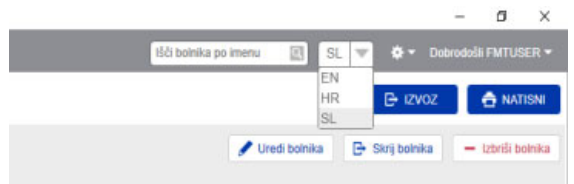

Aplikacija FMT je na voljo v več jezikih. Jezik aplikacije lahko izberete v spustnem polju razdelka v zgornjem desnem kotu aplikacije.

# **6.3 Beleženje aplikacije**

Aplikacija FMT v sistem za beleženje dogodkov Windows beleži neobičajne dogodke, ki jih je mogoče revidirati v zvezi z varnostjo IT ali varnostjo podatkov. Koristne namige za sporočila za odpravljanje napak lahko filtrirate v pregledovalniku dogodkov sistema Windows: sporočila, povezana z varnostjo IT in varnostjo podatkov, so razvrščena v kategorije s številčno oznako.

Sporočila FMT iz dnevnika dogodkov so samodejno vključena v postopek varnostnega kopiranja, vendar se med uvozom baze podatkov ne obnovijo samodejno.

# **6.4 Varnostno kopiranje podatkov**

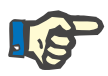

#### **Opomba**

Priporočamo, da upoštevate načrt rednega varnostnega kopiranja.

Uporabniki naj izvajajo varnostno kopiranje podatkov redno in v kratkih intervalih ter pred vsako posodobitvijo programske opreme, kot je potrebno.

Na splošno velja, da naj varnostne kopije odražajo veljavne spremembe GDPR. To je mogoče doseči z ustvarjanjem nove varnostne kopije kadar koli pride do sprememb v bazi podatkov, ki so povezane z GDPR.

Varnostne kopije so šifrirane in jih je treba kopirati na drug medij ter shraniti na drugo in varno lokacijo.

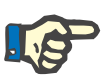

#### **Opomba**

Varnostno kopijo je mogoče obnoviti le v primeru, če je v času obnovitve posredovano geslo varnostne kopije.

Posamezno varnostno kopijo sestavljata datoteka z varnostno kopijo podatkov in datoteka z varnostno kopijo revizijskih sporočil. Datoteka z revizijskimi sporočili se ne obnovi samodejno in se ne izbriše, dokler ne poteče čas hrambe za dokazovanje odgovornosti.

# **7 Definicije**

# **7.1 Simboli**

V skladu s pravnimi in normativnimi zahtevami se na zaslonu z opisom ali na identifikacijski nalepki nahajajo naslednji simboli.

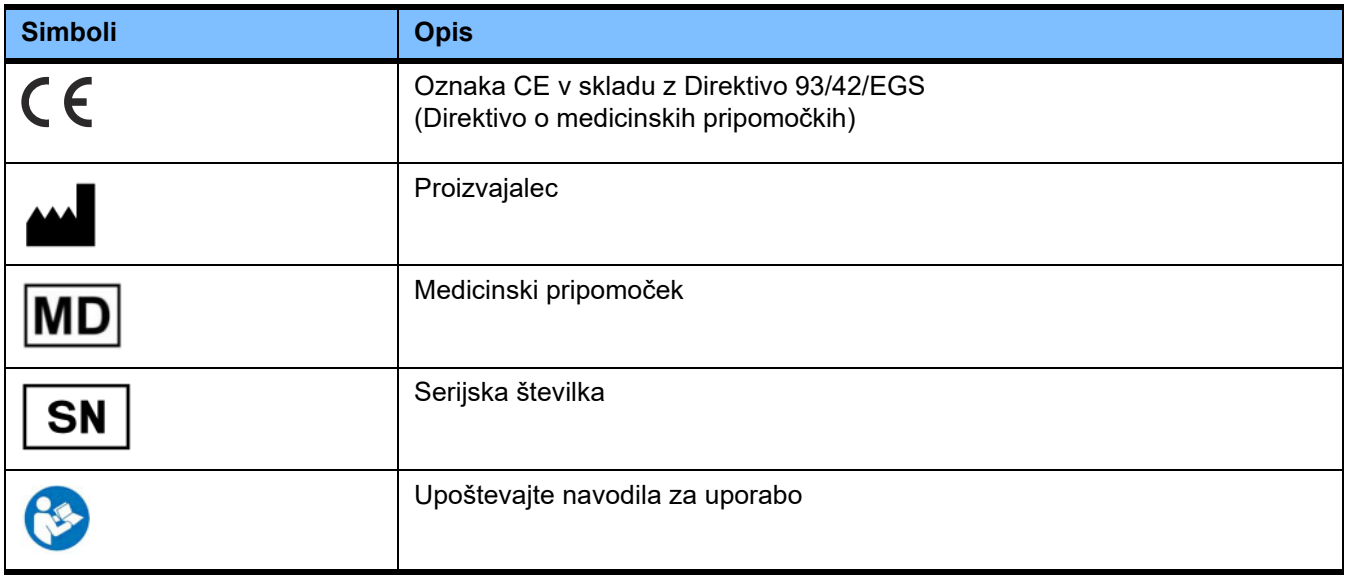

# **8 Slovar**

Ta slovar je seznam izrazov in okrajšav, ki so pogosto uporabljeni v tej dokumentaciji. Vsak od teh izrazov je na kratko opisan.

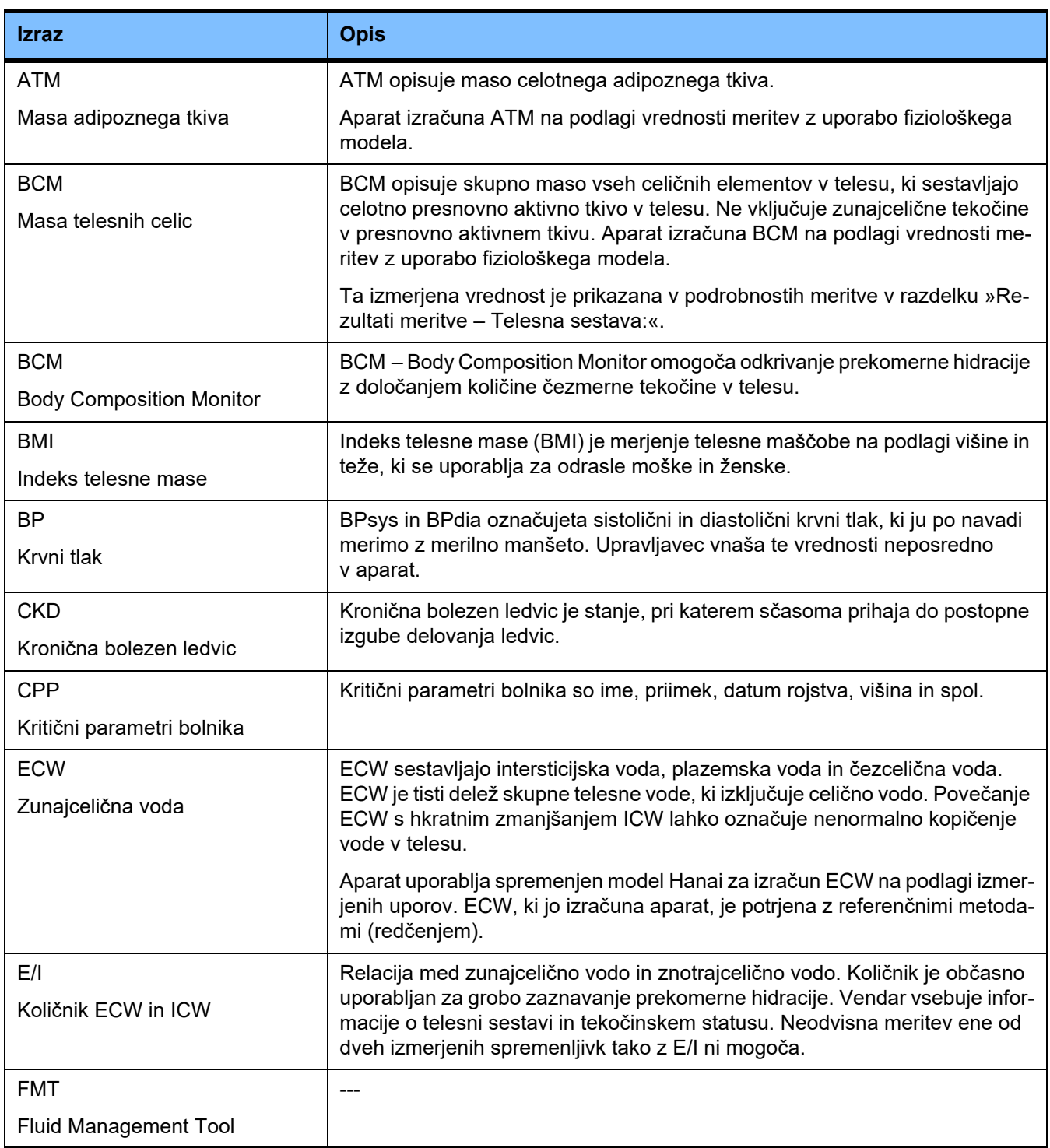

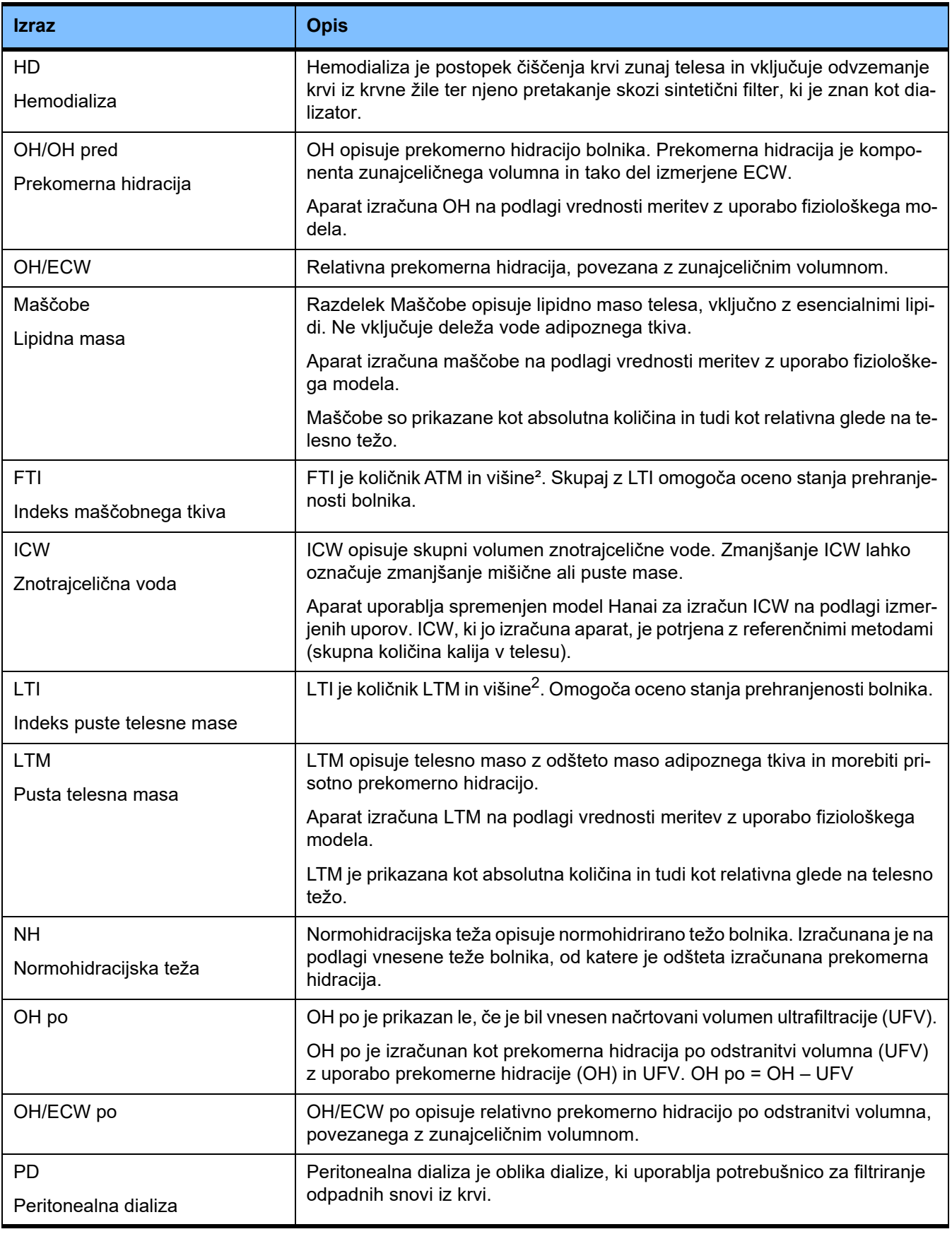

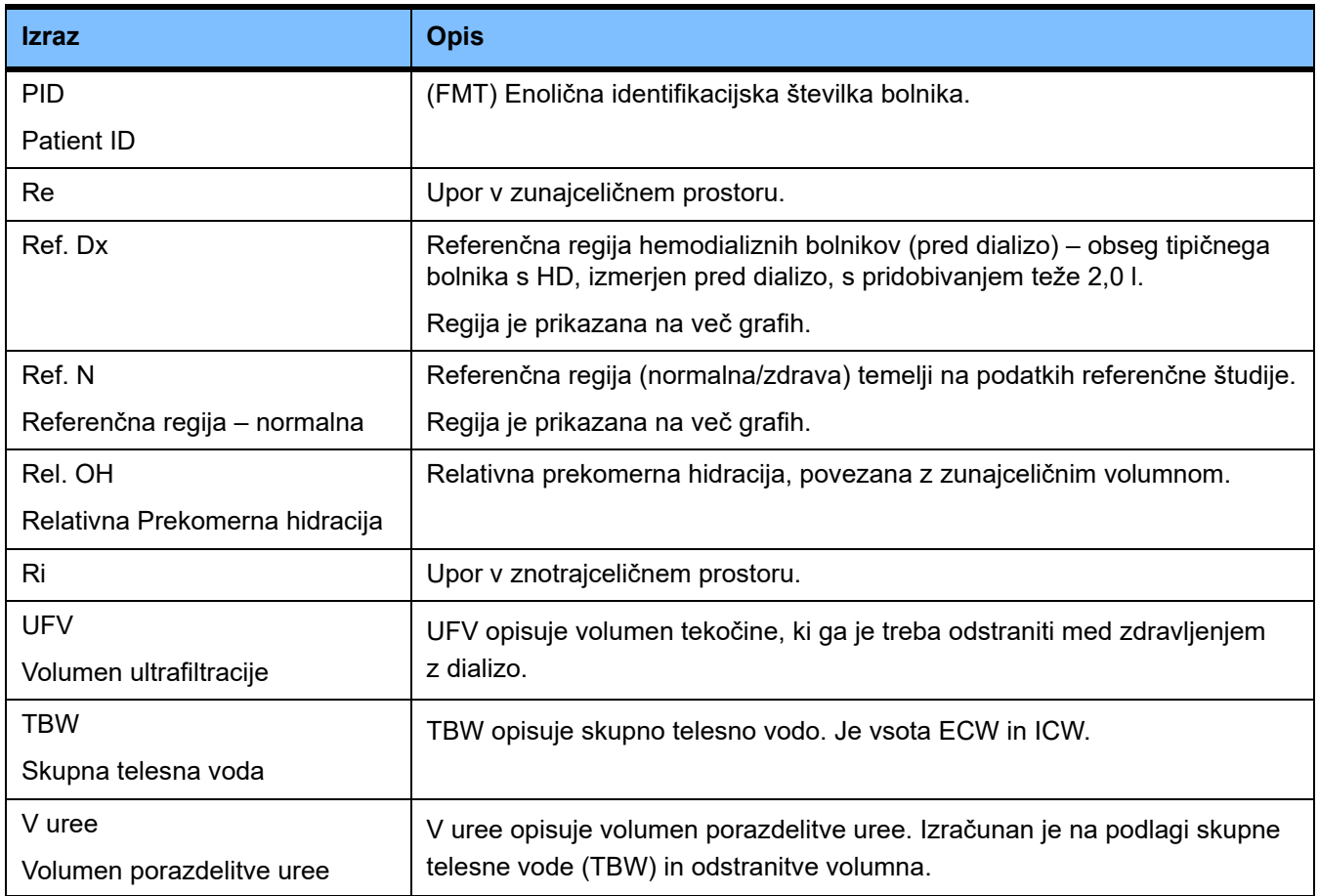

# **9 Dodatek**

# **9.1 Certifikati**

Lokalni servis lahko na povpraševanje zagotovi trenutno veljavne različice CE-certifikatov.

# **9.2 Opis vmesnika za izvoz FMT CSV**

V naslednjem poglavju sta opisani struktura in vsebina izvoza FMT 4.2 CSV. Za informacije o ustvarjanju izvoza CSV [\(glejte poglavje 4.2 na strani 25\).](#page-24-0)

## **Struktura**

Struktura izvožene datoteke CSV iz aplikacije FMT 4.2 je neodvisna od kulture. To pomeni, da bo datoteka, ne glede na jezikovne nastavitve, ki jih izberete za operacijski sistem, vedno strukturirana na naslednji način:

- vsaka vrstica je zapis podatkov,
- vsak zapis sestavlja več polj, ločenih z vejicami,
- vsako polje obdajajo narekovaji,
- če polje vsebuje več vnosov, so vnosi ločeni s podpičjem »;«,
- v prvi vrstici datoteke CSV je ime opisovalca/identifikatorja za posamezno polje v zapisu in je tudi strukturirana po poljih, ločenih z vejicami in brez obdajajočih narekovajev.

### **Primer**

Ime,datum rojstva,ulica,kraj,telefon,skupina

"Janez Novak","2000/02/20","Vzorčna ulica 6412","Ljubljana, SI","12345-6","Nedelja;Ponedeljek;Obiskovalec Bolnik"

## **Vsebina**

V spodnji tabeli so polja, ki so del izvoza v CSV aplikacije FMT. Opisi so navedeni za polja, pri čemer analogija z zastopanostjo v GUI (grafičnem uporabniškem vmesniku) ni neposredno zagotovljena ali pa polje deluje na poseben način oz. ima poseben pomen.

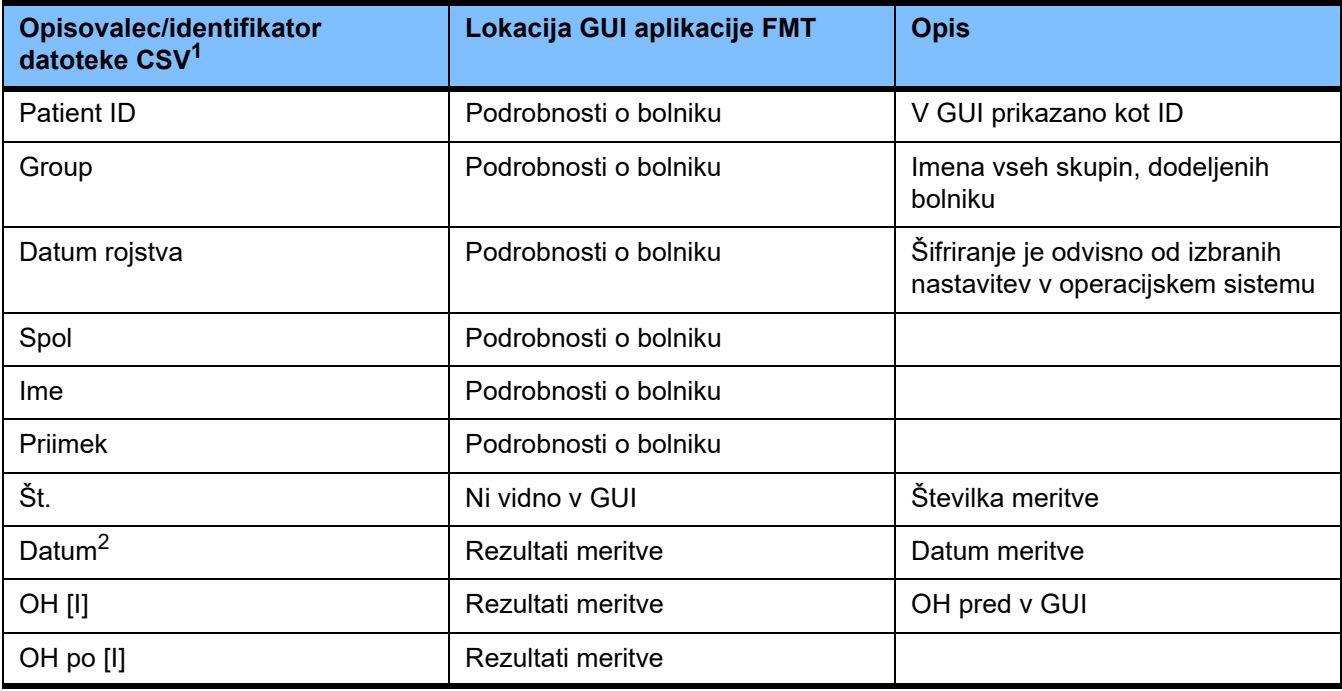

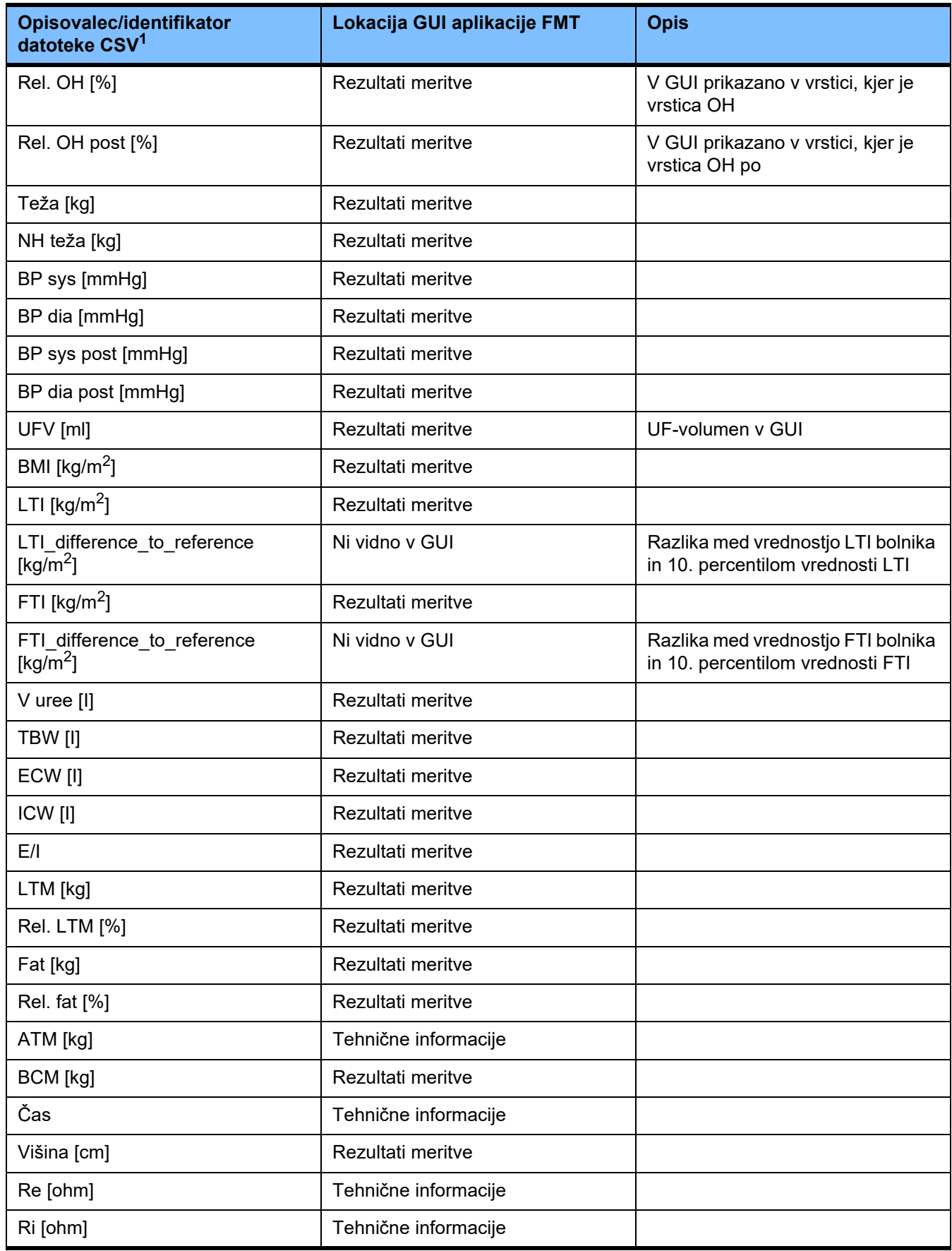

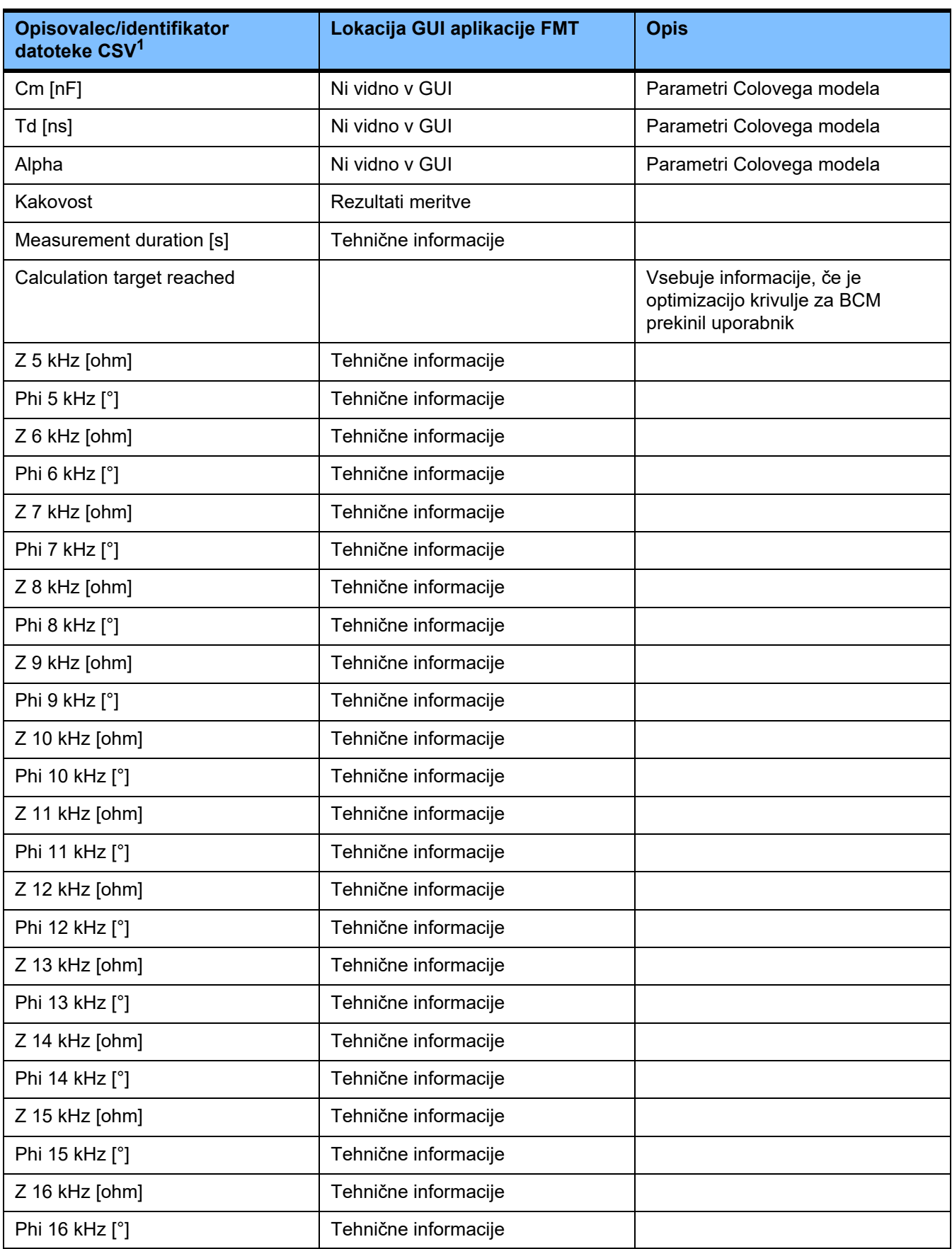

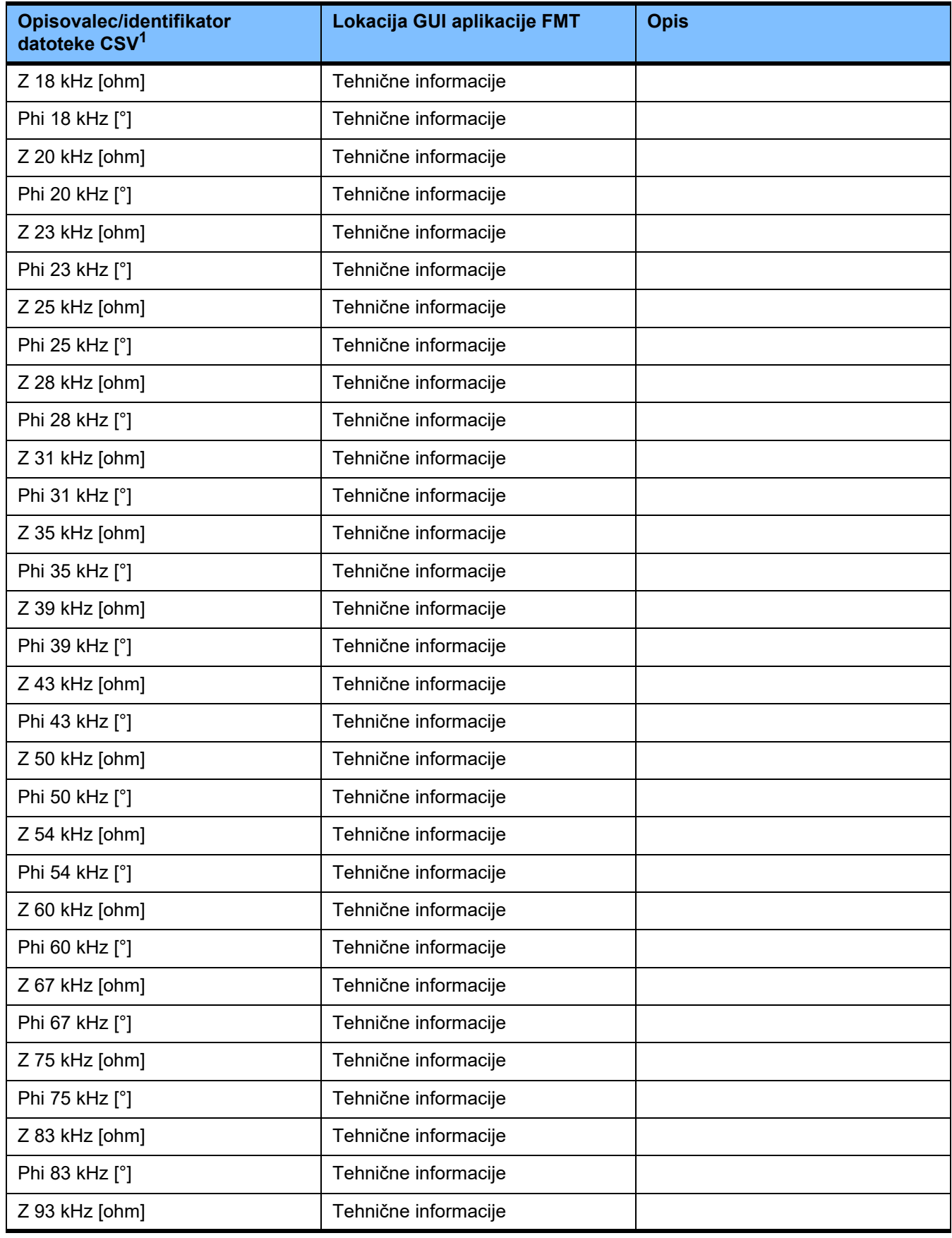

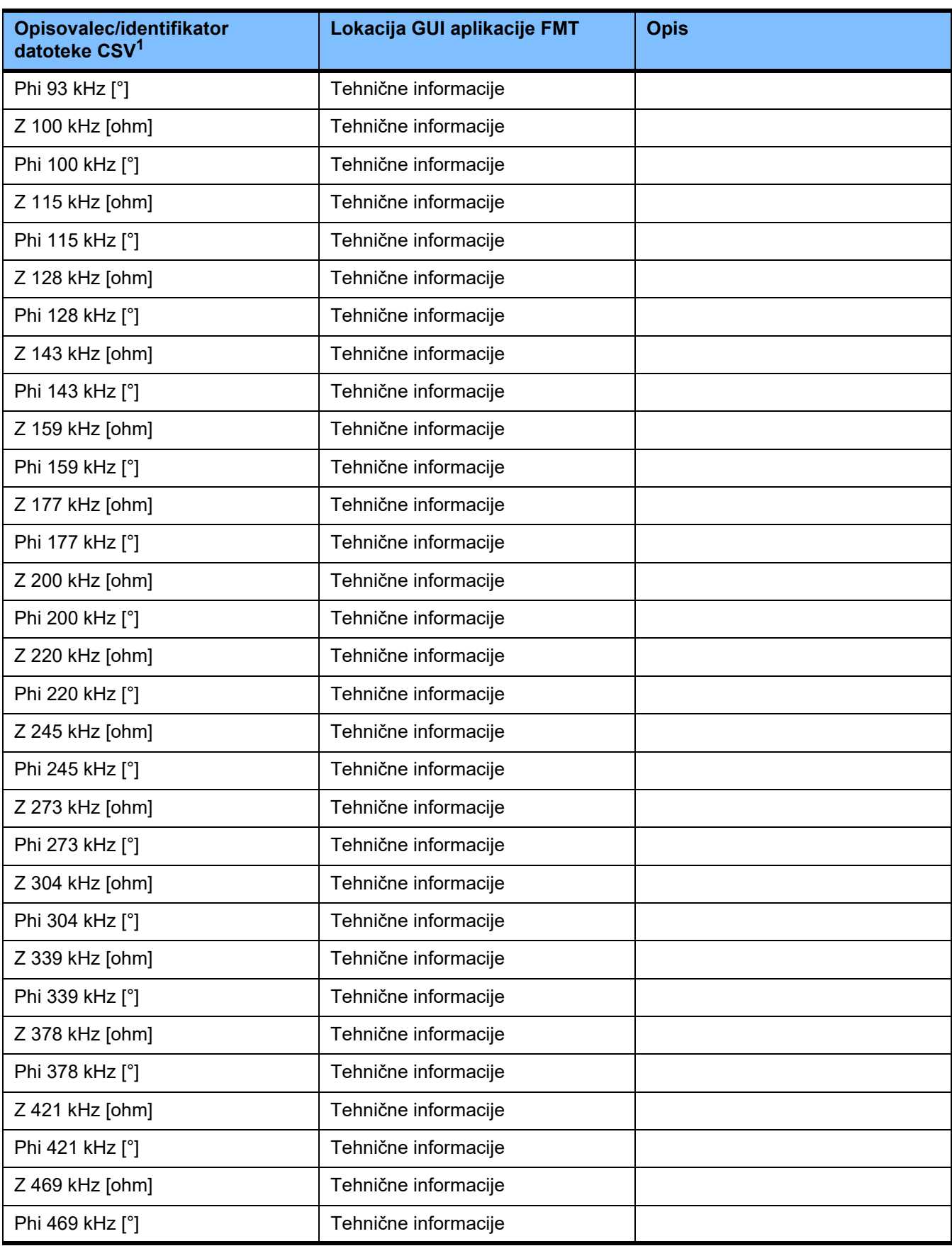

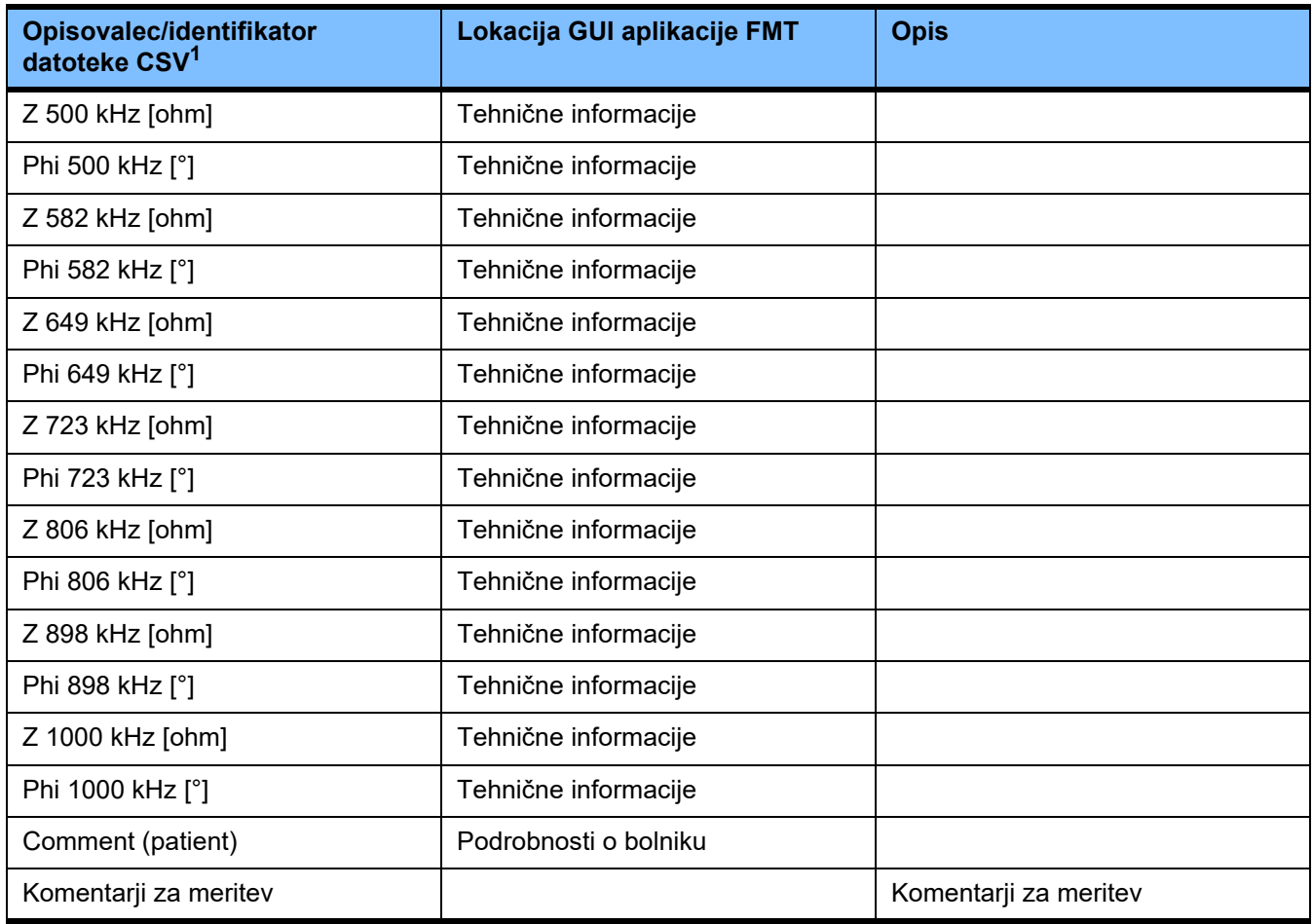

 $^{\text{1}}$  Upoštevajte, da so morda nekateri identifikatorji prevedeni v jezik, izbran na območju za izbiro jezikov aplikacije FMT, na podlagi katerih je ustvarjen izvoz.

 $^{\sf 2}$  Upoštevajte, da oblika zapisa datuma ustreza obliki zapisa datuma operacijskega sistema, ki je nameščen v računalniku, v katerem je bil ustvarjen izvoz.

# **9.3 FMT – »brezplačna programska oprema«**

In addition to other software, the FMT contains "free software", which is subject to license conditions different from those of the proprietary software protected for Fresenius Medical Care and its licensors. In some cases, the license conditions of this free software provide Fresenius Medical Care with the authority to distribute the FMT only if the accompanying documentation contains special information and notes, supplies license conditions and/or provides the source code of this free software. Fresenius Medical Care meets these requirements by providing the copyright notices and notes contained in the section below. Please note that, if such information is printed in two languages, the English version prevails. However, the privileges granted by copyright according to the section below and the license text links contained there relating to this free software do not include the right to make modifications to the FMT and subsequently continue use of the FMT with these modifications. On the contrary, the medical device legislation prohibits any further operation of the FMT once the software it contains has been modified, because any medical device may only be operated in the form certified. In such cases, Fresenius Medical Care will no longer provide technical support for the device involved. In addition, such modifications and/or manipulations may result in the extinction of warranty claims against Fresenius Medical Care or other vendors of the FMT if this has caused or may have caused a problem. Any utilization of the free software contained in the FMT in a manner other than that required during proper operation of the device will solely be at your own risk. Please also note that the powers listed in the section below apply only to the "free software" mentioned there. Any other software contained in the FMT is protected by copyright for the benefit of Fresenius and their licensors and may be used only as intended for the FMT.

# **Apache log4net 2.0.8.0 – Apache License**

Apache log4net Copyright 2004–2015 The Apache Software Foundation

This product includes software developed at The Apache Software Foundation (http://www.apache.org/).

# **Apache License**

Version 2.0, January 2004 http://www.apache.org/licenses/

# TERMS AND CONDITIONS FOR USE, REPRODUCTION, AND DISTRIBUTION

1. Definitions.

"License" shall mean the terms and conditions for use, reproduction, and distribution as defined by Sections 1 through 9 of this document.

"Licensor" shall mean the copyright owner or entity authorized by the copyright owner that is granting the License.

"Legal Entity" shall mean the union of the acting entity and all other entities that control, are controlled by, or are under common control with that entity. For the purposes of this definition, "control" means (i) the power, direct or indirect, to cause the direction or management of such entity, whether by contract or otherwise, or (ii) ownership of fifty percent (50 %) or more of the outstanding shares, or (iii) beneficial ownership of such entity.

"You" (or "Your") shall mean an individual or Legal Entity exercising permissions granted by this License.

"Source" form shall mean the preferred form for making modifications, including but not limited to software source code, documentation source, and configuration files.

"Object" form shall mean any form resulting from mechanical transformation or translation of a Source form, including but not limited to compiled object code, generated documentation, and conversions to other media types.

"Work" shall mean the work of authorship, whether in Source or Object form, made available under the License, as indicated by a copyright notice that is included in or attached to the work (an example is provided in the Appendix below).

"Derivative Works" shall mean any work, whether in Source or Object form, that is based on (or derived from) the Work and for which the editorial revisions, annotations, elaborations, or other modifications represent, as a whole, an original work of authorship. For the purposes of this License, Derivative Works shall not include works that remain separable from, or merely link (or bind by name) to the interfaces of, the Work and Derivative Works thereof.

"Contribution" shall mean any work of authorship, including the original version of the Work and any modifications or additions to that Work or Derivative Works thereof, that is intentionally submitted to Licensor for inclusion in the Work by the copyright owner or by an individual or Legal Entity authorized to submit on behalf of the copyright owner. For the purposes of this definition, "submitted" means any form of electronic, verbal, or written communication sent to the Licensor or its representatives, including but not limited to communication on electronic mailing lists, source code control systems, and issue tracking systems that are managed by, or on behalf of, the Licensor for the purpose of discussing and improving the Work, but excluding communication that is conspicuously marked or otherwise designated in writing by the copyright owner as "Not a Contribution."

"Contributor" shall mean Licensor and any individual or Legal Entity on behalf of whom a Contribution has been received by Licensor and subsequently incorporated within the Work.

2. Grant of Copyright License. Subject to the terms and conditions of this License, each Contributor hereby grants to You a perpetual, worldwide, non-exclusive, no-charge, royalty-free, irrevocable

copyright license to reproduce, prepare Derivative Works of, publicly display, publicly perform, sublicense, and distribute the Work and such Derivative Works in Source or Object form.

3. Grant of Patent License. Subject to the terms and conditions of this License, each Contributor hereby grants to You a perpetual, worldwide, non-exclusive, no-charge, royalty-free, irrevocable (except as stated in this section) patent license to make, have made, use, offer to sell, sell, import, and otherwise transfer the Work, where such license applies only to those patent claims licensable by such Contributor that are necessarily infringed by their Contribution(s) alone or by combination of their Contribution(s) with the Work to which such Contribution(s) was submitted. If You institute patent litigation against any entity (including a cross-claim or counterclaim in a lawsuit) alleging that the Work or a Contribution incorporated within the Work constitutes direct or contributory patent infringement, then any patent licenses granted to You under this License for that Work shall terminate as of the date such litigation is filed.

4. Redistribution. You may reproduce and distribute copies of the Work or Derivative Works thereof in any medium, with or without modifications, and in Source or Object form, provided that You meet the following conditions:

(a) You must give any other recipients of the Work or Derivative Works a copy of this License; and

(b) You must cause any modified files to carry prominent notices stating that You changed the files; and

(c) You must retain, in the Source form of any Derivative Works that You distribute, all copyright, patent, trademark, and attribution notices from the Source form of the Work, excluding those notices that do not pertain to any part of the Derivative Works; and

(d) If the Work includes a "NOTICE" text file as part of its distribution, then any Derivative Works that You distribute must include a readable copy of the attribution notices contained within such NOTICE file, excluding those notices that do not pertain to any part of the Derivative Works, in at least one of the following places: within a NOTICE text file distributed as part of the Derivative Works; within the Source form or documentation, if provided along with the Derivative Works; or, within a display generated by the Derivative Works, if and wherever such third-party notices normally appear. The contents of the NOTICE file are for informational purposes only and do not modify the License. You may add Your own attribution notices within Derivative Works that You distribute, alongside or as an addendum to the NOTICE text from the Work, provided that such additional attribution notices cannot be construed as modifying the License.

You may add Your own copyright statement to Your modifications and may provide additional or different license terms and conditions for use, reproduction, or distribution of Your modifications, or for any such Derivative Works as a whole, provided Your use, reproduction, and distribution of the Work otherwise complies with the conditions stated in this License.

5. Submission of Contributions. Unless You explicitly state otherwise, any Contribution intentionally submitted for inclusion in the Work by You to the Licensor shall be under the terms and conditions of this License, without any additional terms or conditions. Notwithstanding the above, nothing herein shall supersede or modify the terms of any separate license agreement you may have executed with Licensor regarding such Contributions.

6. Trademarks. This License does not grant permission to use the trade names, trademarks, service marks, or product names of the Licensor, except as required for reasonable and customary use in describing the origin of the Work and reproducing the content of the NOTICE file.

7. Disclaimer of Warranty. Unless required by applicable law or agreed to in writing, Licensor provides the Work (and each Contributor provides its Contributions) on an "AS IS" BASIS, WITHOUT WARRANTIES OR CONDITIONS OF ANY KIND, either express or implied, including, without limitation, any warranties or conditions of TITLE, NON-INFRINGEMENT, MERCHANTABILITY, or FITNESS FOR A PARTICULAR PURPOSE. You are solely responsible for determining the appropriateness of using or redistributing the Work and assume any risks associated with Your exercise of permissions under this License.

8. Limitation of Liability. In no event and under no legal theory, whether in tort (including negligence), contract, or otherwise, unless required by applicable law (such as deliberate and grossly negligent acts) or agreed to in writing, shall any Contributor be liable to You for damages, including any direct, indirect, special, incidental, or consequential damages of any character arising as a result of this License or out of the use or inability to use the Work (including but not limited to damages for loss of goodwill, work stoppage, computer failure or malfunction, or any and all other commercial damages or losses), even if such Contributor has been advised of the possibility of such damages.

9. Accepting Warranty or Additional Liability. While redistributing the Work or Derivative Works thereof, You may choose to offer, and charge a fee for, acceptance of support, warranty, indemnity, or other liability obligations and/or rights consistent with this License. However, in accepting such obligations, You may act only on Your own behalf and on Your sole responsibility, not on behalf of any other Contributor, and only if You agree to indemnify, defend, and hold each Contributor harmless for any liability incurred by, or claims asserted against, such Contributor by reason of your accepting any such warranty or additional liability.

### END OF TERMS AND CONDITIONS

APPENDIX: How to apply the Apache License to your work.

To apply the Apache License to your work, attach the following boilerplate notice, with the fields enclosed by brackets "[]" replaced with your own identifying information. (Don't include the brackets!) The text should be enclosed in the appropriate comment syntax for the file format. We also recommend that a file or class name and description of purpose be included on the same "printed page" as the copyright notice for easier identification within third-party archives.

Copyright [yyyy] [name of copyright owner]

Licensed under the Apache License, Version 2.0 (the "License"); you may not use this file except in compliance with the License. You may obtain a copy of the License at

http://www.apache.org/licenses/LICENSE-2.0

Unless required by applicable law or agreed to in writing, software distributed under the License is distributed on an "AS IS" BASIS, WITHOUT WARRANTIES OR CONDITIONS OF ANY KIND, either express or implied. See the License for the specific language governing permissions and limitations under the License.

# **Caliburn.Micro v3.2.0.0 – The MIT License (MIT)**

Copyright (c) 2010 Blue Spire Consulting, Inc.

Permission is hereby granted, free of charge, to any person obtaining a copy of this software and associated documentation files (the "Software"), to deal in the Software without restriction, including without limitation the rights to use, copy, modify, merge, publish, distribute, sublicense, and/or sell copies of the Software, and to permit persons to whom the Software is furnished to do so, subject to the following conditions:

The above copyright notice and this permission notice shall be included in all copies or substantial portions of the Software.

THE SOFTWARE IS PROVIDED "AS IS", WITHOUT WARRANTY OF ANY KIND, EXPRESS OR IMPLIED, INCLUDING BUT NOT LIMITED TO THE WARRANTIES OF MERCHANTABILITY, FITNESS FOR A PARTICULAR PURPOSE AND NONINFRINGEMENT. IN NO EVENT SHALL THE AUTHORS OR COPYRIGHT HOLDERS BE LIABLE FOR ANY CLAIM, DAMAGES OR OTHER LIABILITY, WHETHER IN AN ACTION OF CONTRACT, TORT OR OTHERWISE, ARISING FROM, OUT OF OR IN CONNECTION WITH THE SOFTWARE OR THE USE OR OTHER DEALINGS IN THE SOFTWARE.

# **Automapper 9.0.0 – The MIT License (MIT)**

Copyright (c) 2010 Jimmy Bogard

Permission is hereby granted, free of charge, to any person obtaining a copy of this software and associated documentation files (the "Software"), to deal in the Software without restriction, including without limitation the rights to use, copy, modify, merge, publish, distribute, sublicense, and/or sell copies of the Software, and to permit persons to whom the Software is furnished to do so, subject to the following conditions:

The above copyright notice and this permission notice shall be included in all copies or substantial portions of the Software.

THE SOFTWARE IS PROVIDED "AS IS", WITHOUT WARRANTY OF ANY KIND, EXPRESS OR IMPLIED, INCLUDING BUT NOT LIMITED TO THE WARRANTIES OF MERCHANTABILITY, FITNESS FOR A PARTICULAR PURPOSE AND NONINFRINGEMENT. IN NO EVENT SHALL THE AUTHORS OR COPYRIGHT HOLDERS BE LIABLE FOR ANY CLAIM, DAMAGES OR OTHER LIABILITY, WHETHER IN AN ACTION OF CONTRACT, TORT OR OTHERWISE, ARISING FROM, OUT OF OR IN CONNECTION WITH THE SOFTWARE OR THE USE OR OTHER DEALINGS IN THE SOFTWARE.